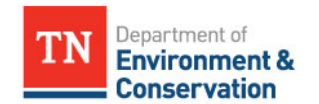

# **Rapid Data Collection Methods**

**Tennessee Stream Quantification Tool Tennessee Debit Tool**

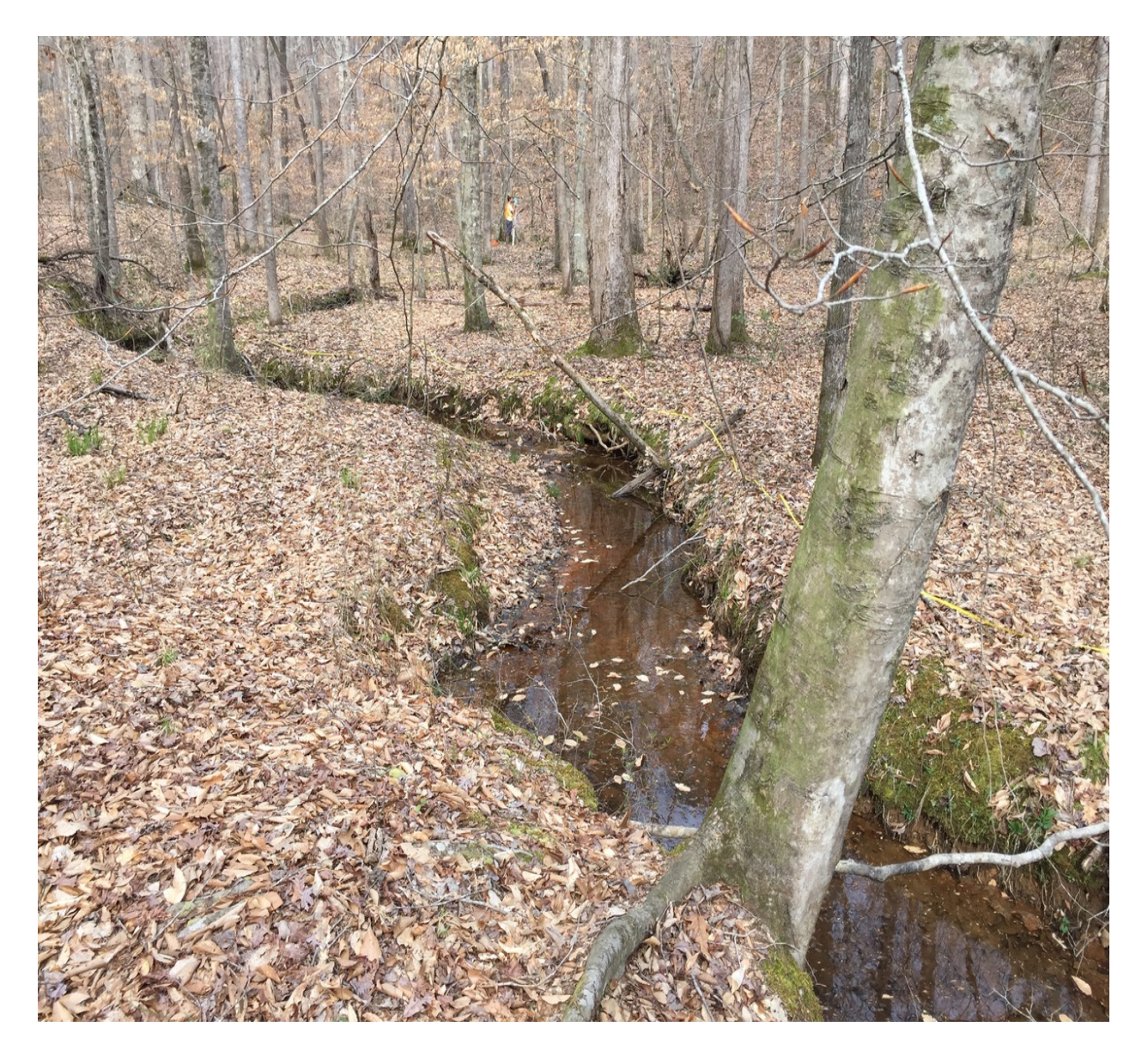

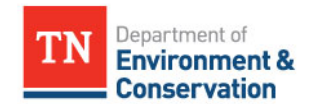

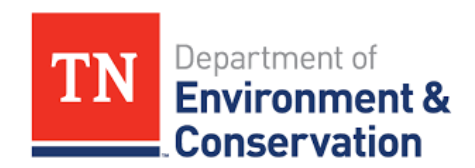

# **Tennessee Stream Quantification Tool Rapid Data Collection Methods**

# **TN SQT v1.0**

# *November 2018*

# *Lead Agency:*

Tennessee Department of Environment and Conservation (TDEC)

# *Contractors:*

Stream Mechanics Ecosystem Planning and Restoration

# *Contributing Agencies:*

U.S. Environmental Protection Agency U.S. Army Corps of Engineers Tennessee Wildlife Resources Agency Natural Resource Conservation Services Tennessee Valley Authority U.S. Fish and Wildlife Services

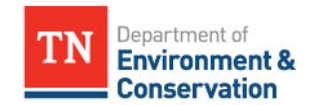

# *Acknowledgements*

The Tennessee Stream Quantification Tool (TN SQT) is a modification of the North Carolina Stream Quantification Tool (Harman and Jones, 2017). The Tennessee regionalized version of this tool was funded by the USEPA Region 4 through a Wetland Program Development Grant facilitated by Diana Woods of the USEPA.

The TN SQT is the collaborative result of agency representatives from the Tennessee Interagency Review Team, the Mitigation Assessment Team, Stream Mechanics, and Ecosystem Planning and Restoration. Individuals key to the development of this project include:

- Vena Jones, Jimmy Smith, and Jonathon Burr with the TN Department of Environment and Conservation (TDEC);
- Will Harman with Stream Mechanics;
- Cidney Jones with Ecosystem Planning and Restoration;
- Joshua Frost and Tammy Turley with the Nashville District US Army Corps of Engineers; and
- Eric Somerville with USEPA Region 4.

Regionalized stream morphology data were collected and provided by Greg Jennings and Jason Zink with Jennings Environmental, LLC.

Other individuals and agencies providing contributions to the methods and manuals for this project include: Debbie Arnwine, Caitlin Elam, and Steven Turaski with TDEC; Peyton Abernathy, Mark McIntosh, Dan Bacon, and Ryan Evans with the Nashville District USACE Additional guidance and suggestions were provided by: Tim Wilder and Travis Wiley with Nashville District USACE, Kelly Laycock, Ashley Monroe, USEPA; Terry Horne and Matt Walker with Natural Resource Conservation Services (NRCS); Rob Todd with TN Wildlife Resources Agency (TWRA), Robbie Sykes with the US Fish and Wildlife Service (USFWS); Kim Pilarski-Hall with TN Valley Authority; the West TN River Basin Authority; and the Memphis District USACE. Finally, TDEC would like to thank the numerous consultants, practitioners and academics that comprised the Stream Design Review Group.

TN Debit Tool contributors include:

- Vena Jones, Robert Wayne, Robert Baker, and Jimmy Smith with TDEC
- Will Harman, Stream Mechanics
- Cidney Jones, Ecosystem Planning and Restoration
- Peyton Abernathy and Will Worrall, Nashville District USACE

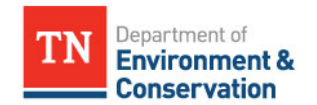

# *Preface*

This user manual provides guidance on rapid data collection and analysis techniques for the Tennessee Stream Quantification Tool (TN SQT) and the Tennessee Debit Tool. This manual does not provide the methodology for determining compensatory mitigation credits or debits. This information is detailed in the *Draft* Tennessee Stream Mitigation Guidelines (2018).

#### **Downloads and Revisions**

The TN SQT and supporting documents can be downloaded from the Tennessee Department of Environment and Conservation (TDEC) [website.](https://www.tn.gov/content/tn/environment/permit-permits/water-permits1/aquatic-resource-alteration-permit--arap-/permit-water-arap-compensatory-mitigation.html) Practitioners should check this website before starting each project to ensure that the latest version of the TN SQT and associated user manuals are being used.

The following spreadsheets and documents are available:

- TN Stream Quantification Tool (TN SQT) Microsoft Excel Workbook described in detail in the User Manual
- TN Debit Tool Microsoft Excel Workbook described in detail in the *Draft* Tennessee Stream Mitigation Guidelines (2018) and the TN SQT User Manual
- TN SQT and Debit Tool Examples Populated versions of the TN SQT and Debit Tool provided as examples
- List of Metrics A comprehensive list of the Function-Based Parameters with their measurement methods, reference standards, stratification methods, and references.
- TN SQT User Manual Describes the TN SQT and all calculations performed by the workbook
- Data Collection and Analysis Manual Describes how to collect data and calculate input for the TN SQT
- Rapid Data Collection Methods This manual. Outlines the rapid assessment method for the TN SQT and the TN Debit Tool
- TN Stream Mitigation Guidelines (2004 and draft 2018)
- TN Ecoregion Based Regional Curves

This suite of documents will be updated periodically as additional data are gathered and reference standards and measurement methods are refined. The latest version of the TN SQT manuals and tool can be downloaded from the TDEC website.

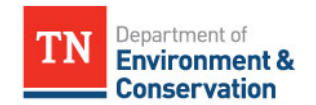

# *Disclaimer*

The Tennessee Stream Quantification and Debit Tools, including the spreadsheet and measurement method manuals are intended for the evaluation of impact sites and compensatory mitigation projects and their departure from reference conditions in terms of functional loss or lift, respectively. The measurement methods are scored based on their current condition as compared to a reference standard. In part or as a whole, the functionbased parameters, measurement methods, and their index values are not intended as engineering design criteria and do not serve as the basis of engineering design. The Tennessee Department of Environment and Conservation assumes no liability for engineering designs based on these tools. Designers should evaluate evidence from hydrologic and hydraulic monitoring, modeling, nearby stream morphology, existing stream conditions, sediment transport requirements, and site constraints in order to determine appropriate restoration design variables and specifications.

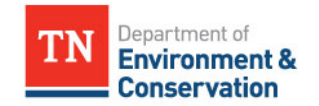

November 11, 2018

# **Table of Contents**

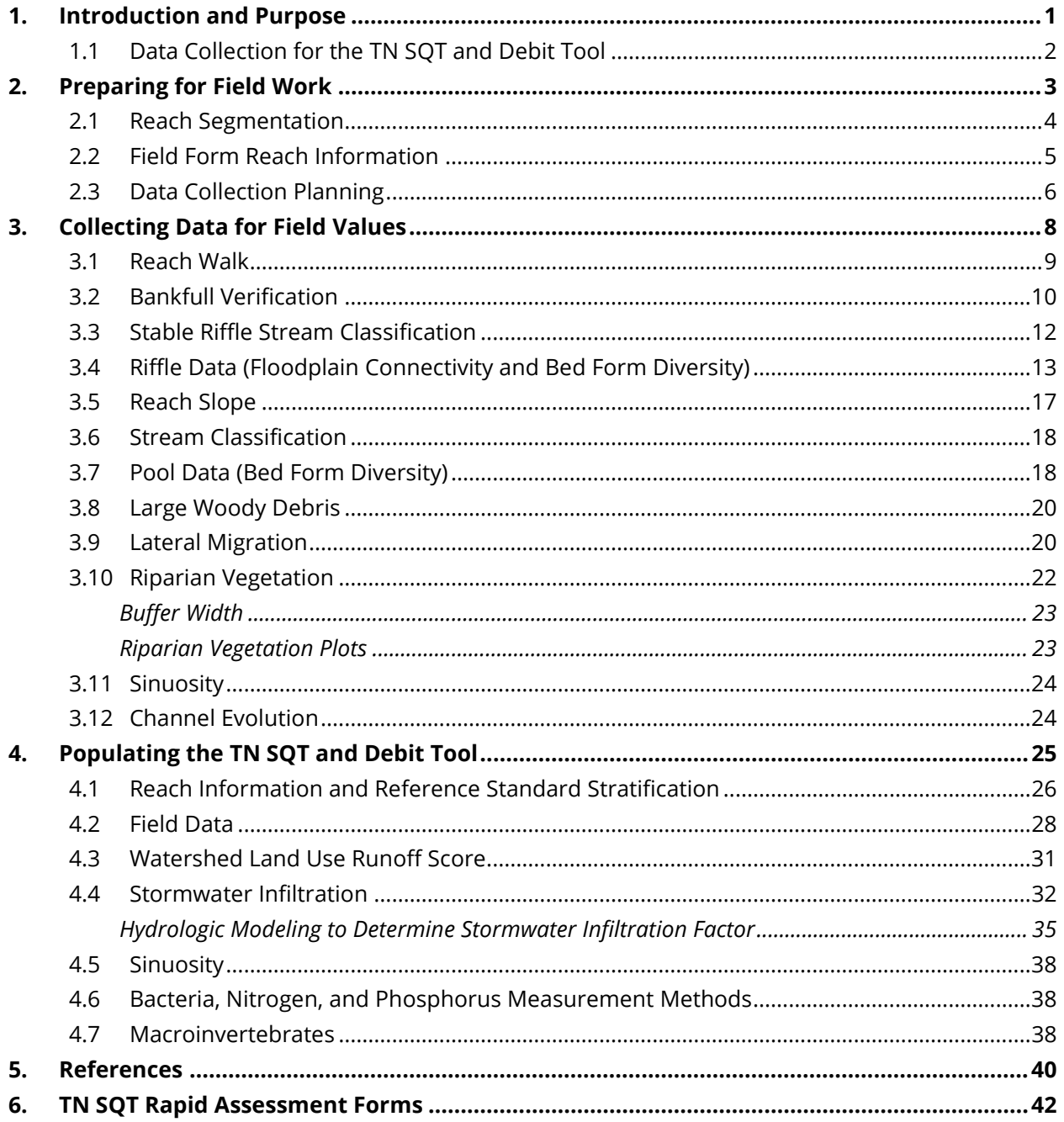

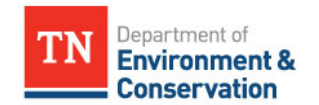

November 11, 2018

# **1. Introduction and Purpose**

<span id="page-6-0"></span>Rapid assessments can be useful for site selection purposes, concept plans, one-time-only condition assessments, or other applications where detailed data are not required. This document provides instruction on how to collect data needed to run the Tennessee Stream Quantification Tool (TN SQT) and the Debit Tool using a suite of office and field techniques. It allows a user to quickly collect quantitative data for input into the spreadsheets. The TN Debit Tool is an application of the TN SQT designed specifically for calculating functional loss associated with permitted impacts. The *Draft* TN Stream Mitigation Guidelines (2018a) require one-time condition assessments associated with impacts. It is suggested applicants follow the techniques outlined in this manual (i.e. the rapid methodology). Even though the TN SQT can be utilized for large-scale permittee responsible mitigation and banking and in-lieu fee projects, this method of data collection should not be the primary means of determining total functional lift for large-scale, stream compensatory mitigation. Detailed methods for data collection are required to determine functional lift and as part of the mitigation plan. For stream mitigation projects, this document compliments the TN SQT Data Collection and Analysis Manual (detailed data collection manual; TDEC 2018b). The detailed data collection manual is needed to complete worksheets within the TN SQT including Project Assessment, Watershed Assessment, and the Quantification Tool. The rapid manual document will reference the Data Collection and Analysis Manual for more detail on such topics where appropriate. Both the TN SQT and TN Debit Tool workbooks are described in detail in the TN SQT User Manual (TDEC, 2018c). Please refer to the TN SQT User Manual for any technical questions regarding calculations or spreadsheet functions.

Individuals collecting and analyzing rapid method assessment data should have experience and expertise in ecology, hydrology and geomorphology. Interdisciplinary teams with a combination of these skillsets are beneficial to ensuring consistent and accurate data collection and analysis. Standard surveying equipment like laser levels or a total station are not used in the rapid assessment methodology. Instead, survey tapes, hand levels, and stadia rods are used to take the measurements in the field (a complete equipment list for the field work component is provided in Section 3).

Few measurements are unique to the TN SQT and procedures are often detailed in other instruction manuals or literature. TDEC has attempted to compile these resources and make them available on our [website;](https://www.tn.gov/content/tn/environment/permit-permits/water-permits1/aquatic-resource-alteration-permit--arap-/permit-water-arap-compensatory-mitigation.html) however, all resources may not be listed there. Where appropriate, this document will reference other data collection manuals and make clear any differences in data collection or calculation methods needed for the TN SQT. Users should become familiar with this entire document before collecting field data.

A TN SQT Rapid Assessment Form (field form) is included in Section 6 of this document and can be used with these instructions to collect field data. This field form is also available as a

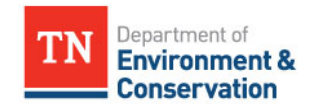

November 11, 2018

Microsoft Excel Workbook where data can be entered in the field or upon returning from the field.<sup>[1](#page-7-1)</sup> Additional field forms are provided in Section 6 and in the Microsoft Excel Workbook for the BEHI/NBS assessment and riparian vegetation plots.

# <span id="page-7-0"></span>**1.1 Data Collection for the TN SQT and Debit Tool**

The rapid method is divided into two efforts: an office/desktop component and a field component (Table 1). Users will note that not all Function-Based Parameters included in the TN SQT and Debit Tool need to be assessed using the rapid method. This manual will provide instruction to:

- 1. Prepare the user for fieldwork (Section 2).
- 2. Collect field data (Section 3).
- 3. Analyze the field data, perform the desktop component and enter values into the TN SQT or Debit Tool (Section 4).

The rapid method requirements for streams with ephemeral flow are not the same as perennial and intermittent streams. The parameters and measurement methods in Table 1 (on the following page) list the requirements for perennial and intermittent streams. In ephemeral streams, data will only be collected for the following Function-Based Parameters:

- Catchment Hydrology
- Reach Runoff

 $\overline{\phantom{a}}$ 

- Large Woody Debris
- Lateral Migration
- Riparian Vegetation

<span id="page-7-1"></span> $1$  Microsoft Excel version of the field form is available from: [https://www.tn.gov/content/tn/environment/permit-permits/water-permits1/aquatic-resource](https://www.tn.gov/content/tn/environment/permit-permits/water-permits1/aquatic-resource-alteration-permit--arap-/permit-water-arap-compensatory-mitigation.html)[alteration-permit--arap-/permit-water-arap-compensatory-mitigation.html](https://www.tn.gov/content/tn/environment/permit-permits/water-permits1/aquatic-resource-alteration-permit--arap-/permit-water-arap-compensatory-mitigation.html)

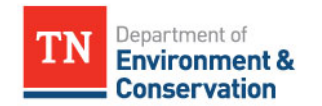

November 11, 2018

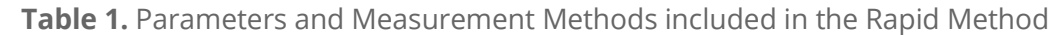

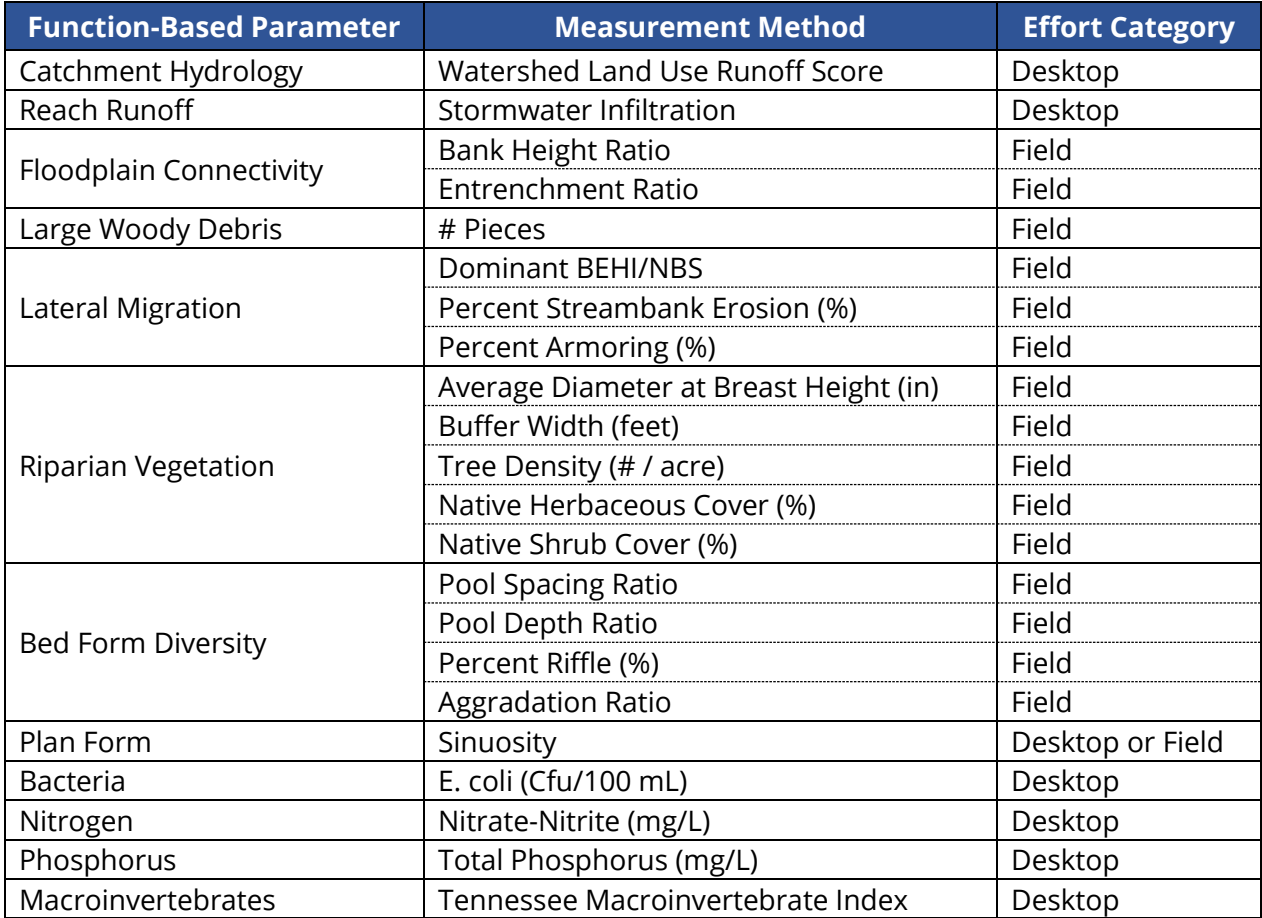

# <span id="page-8-0"></span>**2. Preparing for Field Work**

To get started with the data collection process for the TN SQT and Debit Tool, users should first familiarize themselves with the region, river basin, soils, available topography data, local geology and climate for the project area. These data are informative when interpreting field data and some of these data will inform values for the Reach Information and Stratification Section of the field form. The following resources will assist in gathering information:

- [USGS Stream Stats](https://water.usgs.gov/osw/streamstats/) Users can delineate the basin of interest and retrieve basin, flow and soil characteristics for the project reach.
- [TDEC Map Viewers](https://www.tn.gov/environment/program-areas/wr-water-resources/water-quality/water-resources-data-map-viewers.html) Users can retrieve information concerning permitting activity, hydrologic determinations, water quality assessments, and more for watersheds across the state.
- [Web Soil Survey](https://websoilsurvey.sc.egov.usda.gov/App/HomePage.htm) Users can delineate an area of interest and download soil data and information for that area.

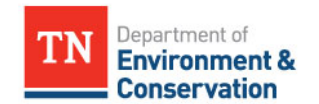

November 11, 2018

• [TN Geology](https://mrdata.usgs.gov/geology/state/state.php?state=TN) - Users can retrieve information on the geologic units and structural features in the state of Tennessee.

#### <span id="page-9-0"></span>**2.1 Reach Segmentation**

Mitigation and impact projects can be a combination of many streams whose characteristics can change significantly from upstream sections to downstream sections. Therefore, it is important to capture the dynamic nature of these features by segmenting reaches based, in part, on physical form. Delineating stream reaches within a project area occurs in two steps. The first step is to identify whether there are multiple reaches along the project stream based on differences in physical stream characteristics. The second step is to identify appropriate subreach lengths to meet measurement method assessment requirements. The process to define a stream reach is described in detail below. The process to delineate a reach is described first, followed by specific guidance on selecting sub-reaches by parameter.

#### Step 1: Physical Segmentation

Each stream reach within a project area is evaluated separately in TN SQT and Debit Tool. A large project may have multiple streams within the project boundary. These streams may be subdivided into multiple reaches (each requiring its own field form), as stream condition or character can vary widely from the upstream to the downstream extent. Reach segmentation identifies whether there are multiple reaches along the stream based on differences in physical characteristics.

For segmentation based on physical stream characteristics, a reach is first defined as a stream segment with similar discharge or flow type (perennial, intermittent, or ephemeral), valley morphology, Rosgen stream type (Rosgen, 1996), stability condition, streambank and riparian vegetation type, and bed material composition. Stream length is not used to delineate a stream reach. For example, a channelized reach through cropland in an alluvial valley may be long but an un-incised reach upstream of a headcut may be short. Additional examples are provided below to assist in making consistent reach identifications:

- Tributaries are separate reaches from the mainstem.
- A significant increase in drainage area or change in flow type should lead to a reach break. Typically, when a large tributary enters the main stem, the main stem would consist of one reach upstream and one reach downstream of the confluence. Small tributaries to a main stem may not indicate the need for a reach break of the main channel.
- Changes to existing anthropogenic constraints such as the presence of a road embankment, which narrows the valley, or a culvert crossing.
- Changes to impact activity or mitigation approach. This typically occurs where proposed activities or practices change, e.g., restoration versus enhancement or a reach to be replaced with a culvert versus a channel relocation.

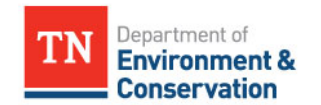

November 11, 2018

The user will need to make an initial estimate of reach breaks before going into the field. However, observed site conditions may change the desktop segmentation. It is good practice to bring extra field forms in case site conditions require unanticipated reach breaks. Since the TN SQT and Debit Tool evaluate each reach separately, separate field forms are required for separate reaches and the remainder of this manual will outline the procedure to be followed **at a single reach.**

#### Step 2: Parameter-Based Segmentation (Stream Reach Assessment Segments)

Some parameters, such as riparian vegetation and reach runoff, will be evaluated along the entire length of the stream reach, but other parameters will only be evaluated within a representative subreach, or stream reach assessment segment. Selecting an assessment segment is necessary to avoid having to quantitatively assess very long reaches with similar physical conditions. The stream length evaluated will vary by functional category and parameter. For short reaches, the assessment segment may encompass the entire reach.

- 1. Hydrology Functional Category:
	- a. The catchment hydrology parameter is assessed at the catchment or sub-catchment scale rather than the reach scale.
	- b. Reach runoff is evaluated for the entire length of each stream reach.
- 2. Hydraulic and Geomorphology Functional Categories:
	- a. Riparian vegetation is evaluated for the entire length of each stream reach.
	- b. Floodplain connectivity, lateral stability, and bed form diversity are assessed for a length **at least** 20 times the bankfull width encompassing at least two meander wavelengths (Harrelson et al., 1994). If the entire stream reach is shorter than 20 times the bankfull width, then the entire reach should be assessed.
	- c. Large woody debris (LWD) is assessed for a length that is 100 meters (m) (~328') (Davis et al., 2001). If the stream reach is less than 100m, the LWD assessment must extend proportionally into the upstream and downstream reach to achieve the 100m requirement. If the 100m is less than the length of 20 times the bankfull width, the 100m section should be within the same stream reach assessment segment as the bed form diversity assessment.
	- d. Sinuosity is evaluated for the entire length of each stream reach.
- 3. Physicochemical and Biology Functional Categories: The rapid methodology does not include physical sampling of physicochemical and biology parameters, see Section 4.

### <span id="page-10-0"></span>**2.2 Field Form Reach Information**

Some of the information on the field form (provided in Section 6) should be completed prior to the field work component. Sections I and III of the field form require the following inputs prior to conducting field work:

- Project name
- Reach ID

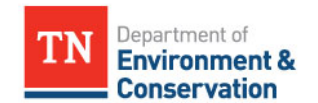

November 11, 2018

- Reach location (latitude and longitude in decimal degrees of the upstream and downstream extent of the stream reach)
- Ecoregion
- Drainage area (measured in square miles)
- Stream reach length (measured in feet; verified in the field)
- Valley type (verified in the field)
- Regional Curve Used
- Regional Curve Width, Bankfull Mean Depth, and Bankfull Area

If the entire reach will be assessed, the latitude and longitude of the beginning and end of the reach can be entered prior to the field work. If the stream reach assessment segment is shorter than the reach length, the investigator should also note the upstream and downstream latitude and longitude **in the field** to denote the beginning and end of the assessment segment within the reach. Projects assessing conditions for impacts (Debit Tool) may not assess an entire stream reach based on the parameters and measurement methods used to establish an existing condition score.

Bankfull regional curve dimensions are required to be reported on the field forms. The state of Tennessee has worked with consultants to develop ecoregion-based regional curves across the state. The curve dataset is comprised of a diverse range of drainage areas and covers large geographic areas of Tennessee. The TDEC ecoregion regional curves can be accessed on the TDEC mitigation [webpage.](https://www.tn.gov/content/tn/environment/permit-permits/water-permits1/aquatic-resource-alteration-permit--arap-/permit-water-arap-compensatory-mitigation.html) This information is a point of reference to build on for a specific restoration project. Ideally, practitioners would develop site-specific regional curves representative of the watershed in addition to using the ecoregion based regional curves. Sitespecific regional curves should be compared to the TDEC regional curve for the ecoregion.

Using the appropriate regional curve and the delineated catchment area, calculate bankfull dimensions for each stream reach. The data will be used to validate the bankfull indicators observed in the field. The regional curve dimensions should be entered on the field forms. The field form also provides space for the user to identify which bankfull regional curve was used (e.g. Ecoregion 71 Interior Plateau). Bankfull verification is discussed in more detail in Section 3.2.

### <span id="page-11-0"></span>**2.3 Data Collection Planning**

Before the field component, it is also recommended to:

- Describe the valley morphology (e.g. confined versus unconfined)
- Measure buffer widths from recent aerial imagery
- Determine the number and possible locations of riparian vegetation plots
- Print field forms and maps

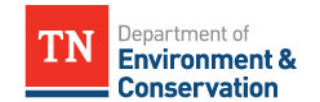

November 11, 2018

The user should review recent aerial imagery and elevation data to measure or estimate valley widths, riparian buffer widths, and study the riparian buffer heterogeneity. Desktop estimates of valley widths and buffer widths should be confirmed in the field and can assist in determining locations to take measurements. On maps that will be taken into the field, mark locations where valley width changes and where valley measurements will need to be taken.

The user should determine whether they will need to measure sinuosity in the field or if it is possible to measure it from a desktop review. Given the prevalence and quality of aerial imagery, sinuosity can often be measured from the office. If recent aerial imagery is not available, or the stream channel is not visible in the imagery, then sinuosity must be measured in the field. Refer to Sections 3.11 and 4.5 for instructions on measuring sinuosity.

Riparian vegetation can be highly variable along streams and creeks. It is recommended that users assess the riparian vegetation at representative locations within major assessment area types for each reach within a project. Major assessment area types can consist of, but are not limited to, levels of mechanical site preparation, dominant strata variation, proposed credit generating treatment method, and soil drainage class types. In addition, users should familiarize themselves with the Carolina Vegetation Survey (CVS) level 3 data collection method (Lee et al., 2008) before going into the field.

The number of riparian vegetation plots

Riparian Vegetation Plots Example Project Total Length = 4,500 LF Reach Length = 1,500 LF Average buffer width LEFT = 50 ft Average buffer width RIGHT = 50 ft Approximate Riparian Buffer Area = 150,000 SF = 13,935  $m<sup>2</sup>$ Since the total length of stream in the project is 4,500 LF the plot area must be at least 2% of the riparian buffer area. Plots are  $100 \text{ m}^2$ Number of Plots for this reach =

> $13,935 \text{ m}^2 \times 0.02$  $\frac{100 \text{ m}^2}{100 \text{ m}^2}$  = 2.7  $\Rightarrow$  3 plots

for each stream reach in a project should be determined before field work. The area of all the sample plots must be equal to or greater than 2% of the total proposed riparian buffer area. Each 10 m by 10 m plot module represents 1/10 hectare of riparian area. The number of riparian vegetation plots may be adjusted based on site conditions to adequately represent the major assessment area types for each reach within a project. If additional plots are deemed to be necessary, this will be requested during the review process.

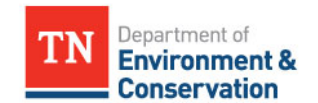

November 11, 2018

# **3. Collecting Data for Field Values**

<span id="page-13-0"></span>The rapid data collection methods will typically take two to four hours per stream reach. At a minimum, the following equipment will be needed to perform the field portion of a rapid assessment:

- Site maps
- Field forms
	- o Rapid Assessment Form (field form)
	- o Additional field forms for specific measurement methods or data collection include: BEHI/NBS, Riparian Vegetation Rapid Plots, and Hydrologic Determination Field Data Sheet
- Waders
- Stadia rod
- Hand level
- Line level
- Metric ruler
- 100-foot tape
- DBH tape
- 300-foot tapes for the stream reach assessment segment length (the number will vary based on bankfull width)
- Additional 300-foot tapes to measure riparian buffer widths, flood prone widths, and riparian vegetation plots (will vary based on valley topography)
- Chaining pins to secure tapes
- Clinometer for measuring bank angles (Part of the BEHI assessment)
- \*GPS unit (helpful with lateral migration and sinuosity field measurements)
- \*Range finder (helpful with sinuosity and flood prone width field measurements)
- Camera for photographing bankfull features, cross-sections, eroding banks, etc.

#### *\*Denotes item is optional.*

These field forms noted above are available in Section 6 and are also available for download as a Microsoft Excel Workbook. The rapid assessment form (field form) is the primary field form for the TN SQT and TN Debit Tool. Other forms are considered supplementary to this field form. The workbook version of the field form contains calculation cells that will automatically populate values based on the collected field data.

#### **Flow Type**

Perennial streams normally maintain baseflow throughout the year and are connected to groundwater. Intermittent streams are those whose connection to groundwater sustains baseflow only seasonally (generally in the late winter and early spring). Ephemeral streams only flow for short duration in direct response to a rain event and are not connected to the water table. All of these stream types may be considered Waters of the United States and

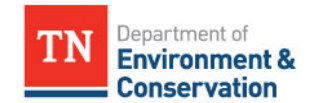

November 11, 2018

should have jurisdictional evaluations submitted to the U.S. Army Corps of Engineers. TDEC's regulations reflect a similar distinction in flow regime but uses differing terms and determination procedures. The term "Wet Weather Conveyance" is defined in state statute and is generally analogous (but not identical) to that for an ephemeral stream. Watercourses with more persistent flow regimes are all simply defined as "Streams".

TDEC requires a hydrologic determination to determine the jurisdictional status of aquatic features. Wet Weather Conveyance determinations are made by following a [Standard](https://www.tn.gov/content/dam/tn/environment/documents/hd_sop_rule.pdf)  [Operating Procedures](https://www.tn.gov/content/dam/tn/environment/documents/hd_sop_rule.pdf) (hydrologic determinations), informed by Rules in Chapter 0400-40-03 of the Division of Water Resources rules.<sup>[2](#page-14-1)</sup> The hydrologic determination field data sheet, SOP, guidance, and a schedule of trainings to become a qualified professional to make hydrologic determinations are also available at [www.tnhdt.org.](http://www.tnhdt.org/) Hydrologic determinations of Wet Weather Conveyances and Streams should be submitted to the appropriate TDEC field office for evaluation. These field forms are not provided in this manual.

# <span id="page-14-0"></span>**3.1 Reach Walk**

 $\overline{a}$ 

It is recommended to walk the **entire reach** at the beginning of field work. Data is recorded during the reach walk in Section II of the field form. The reach walk should extend along the entire stream reach and include both sides of the stream channel.

- 1. Determine the location of the stream reach assessment segment. The assessment segment for floodplain connectivity, bed form diversity, and lateral migration parameters is roughly 20 times the bankfull width or two meander wavelengths. The assessment segment should capture the bed form diversity that is typical of the stream reach and contains the stretch of channel with the greatest amount of large woody debris (LWD). The assessment segment for LWD is the 100 m segment within the reach that contains the greatest amount of LWD.
- 2. Determine the location of the required number of 100  $m<sup>2</sup>$  riparian vegetation plots. The number of riparian vegetation plots was determined in preparation for field work. Select the locations along the entire reach within the left and right riparian areas that will provide a representative sampling of the riparian buffer vegetative community. Areas of average tree density and size should be considered when selecting a location.
- 3. Record the length of any armored sections of bank. Measure and record the length of each bank that is armored. Examples of armoring include rip rap, gabion baskets, concrete, and other engineered materials that prevent streams from naturally meandering. Stone toe protection is not counted if the remainder of the bank height is natural vegetation, e.g., bioengineering methods. If stone toe protection exceeds more than half of the bankfull bank height, it is classified as armoring. Rock bluffs, bedrock

<span id="page-14-1"></span><sup>2</sup> <https://publications.tnsosfiles.com/rules/0400/0400-40/0400-40.htm>

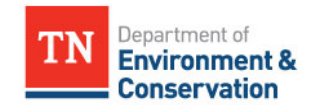

November 11, 2018

outcrops and other natural geological formations are **not** counted. The field value for percent armoring is the total length of armored bank divided by the total length of bank in the stream reach. Space is provided for this calculation on the field form. The workbook version of the field form will sum the armored bank length and divide that sum by two times the reach length provided in Section I. Note that two times the reach length is an approximate total bank length for a reach and this calculation should be revised if the actual length of banks within the stream reach are measured.

4. Measure the distance between water surface elevation and bankfull indicators throughout the reach. Detail on this data collection method is provided in the following section.

### <span id="page-15-0"></span>**3.2 Bankfull Verification**

Multiple parameters in the TN SQT use bankfull dimensions in their measurement methods. These include floodplain connectivity, large woody debris, lateral migration, and bed form diversity. Prior to making field measurements for these parameters, the user should verify the bankfull stage and associated dimensions.

Bankfull verification should be completed for any mitigation project implementing natural channel design due to the importance of identifying and characterizing the stable form of the stream. Bankfull verification should also be completed for impact activities that include large scale fill and replacement.

#### *Tips for Identifying the Bankfull Feature:*

- 1. Look for depositional features such as point bars. Bankfull is often the highest elevation or top of point bar.
- 2. Check the bank for a break between depositional processes and channel formation processes such as a slope break.
- 3. For incised channels with a developing floodplain, bankfull is typically the back of a sloping bench. The front of the bench is typically the inner berm.
- 4. Scour lines should only be used to reinforce indicators from depositional features.

Bankfull verification is not necessary when using the Debit Tool to assess the existing conditions, the regional curve dimensions can be used for measurement method calculations. Regional curves are discussed in Section 2.2.

Users should verify bankfull using at least three pieces of evidence:

- 1. The difference between the stage of observed bankfull indicators and water surface throughout the reach.
- 2. Riffle dimensions.
- 3. Regional curves. The role that each of these play in bankfull verification is described below.

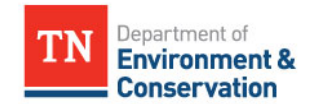

November 11, 2018

#### Difference Between Bankfull Stage and Water Surface

Measuring the distance between bankfull indicators and water surface elevation throughout the reach increases the accuracy of bankfull determinations compared to a bankfull indicator that is determined at a single location. Identify bankfull features throughout the reach during the reach walk. Methods for identifying bankfull features can be found in Harman (2000) $^3$  $^3$ , Harrelson et al. (1994), and Rosgen (2014). As bankfull indicators are noted, measure the difference between water surface elevation and bankfull indicators using a stadia rod and a hand level (or line level) and describe the feature (e.g. back of a point bar, top of bank, or break in slope). These data can be recorded in Section II of the field form and will be used as a part of bankfull verification.

The data collected in Section II.B of the field form are used to form a consensus on the difference between the bankfull (BKF) elevation and water surface (WS) elevation. This should be recorded in Section III.A of the field form. This difference should only vary by a couple of tenths of a foot throughout the reach.

#### Riffle Dimensions

 $\overline{\phantom{a}}$ 

Recall that the methods outlined in this manual do not require standard surveying equipment like laser levels or a total station. However, riffle dimensions are necessary to verify bankfull and to create dimensionless ratios for other measurements that quantify the departure of the stream from a stable condition. Therefore, a rapid survey of the bankfull channel at a single riffle cross-section within, or near, the reach is performed. The selection of a suitable riffle is critical, and a stable riffle is preferred.

Select a suitable riffle within the reach that has stable width and depth, no signs of bank erosion or headcutting, a bank height ratio near 1.0, and a bankfull width depth ratio that is on the lower end of the range for the reach. In a highly degraded reach, a stable riffle cross-section may be used from an adjacent upstream or downstream reach. Ideally, the riffle section will be very close to the project reach. If a stable riffle meeting these criteria cannot be found within or adjacent to the reach, then the user will survey a riffle within the reach that contains the strongest bankfull indicator identified during the reach walk.

Survey the stable riffle cross-section as follows:

1. Stretch a tape from the left bankfull indicator to the right bankfull indicator. Use the primary bankfull indicator (left or right) to level the tape.

<span id="page-16-0"></span><sup>3</sup> [https://content.ces.ncsu.edu/finding-bankfull-stage-in-north-carolina](https://content.ces.ncsu.edu/finding-bankfull-stage-in-north-carolina-streams#section_heading_9234)[streams#\\_#section\\_heading\\_9234](https://content.ces.ncsu.edu/finding-bankfull-stage-in-north-carolina-streams#section_heading_9234)

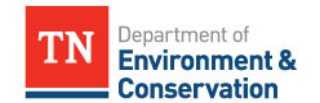

November 11, 2018

- 2. Level the tape by attaching a line level or by measuring the distance from the water surface to the tape at the left and right edge of water surface; the location where the water meets the streambank. The distance should be the same on both sides and should be within the range recorded in Section II.B of the field form during the reach walk.
- 3. Record the bankfull width.
- 4. Working from left to right, record the station from the tape and the depth from the tape to the channel bottom using a stadia rod. Include major breaks in slope, the thalweg, points halfway between edge-of-channel and bankfull, and other points along the channel bottom. Record these data in Section III of the field form.
- 5. Calculate the bankfull mean depth and cross-sectional area. These calculations are automatically performed in the workbook version of the field form using the station and depth values. A rough estimate of the mean depth can be calculated in the field by adding all the depth measurements (except for zeros at bankfull) and dividing by the number of observations. The area is the bankfull width times the mean depth.

#### Regional Curves

Compare the measured bankfull cross-sectional area from the stable riffle to the regional curve. The field data for the site should fall within the range of scatter of the regional curve in order for bankfull to be verified. Typically, the cross-sectional area curve is used to make this determination since bankfull width and mean depth vary by stream type.

#### Steps to Verify Bankfull Indicators – Three Pieces of Evidence

The user has (1) identified potential bankfull indicators throughout the reach and recorded the stage as a consistent distance above water surface; (2) surveyed a riffle cross-section within or near the reach that is consistent with the observed bankfull stage: and (3) compared the measured results with the regional curves. If the field data are outside the range of scatter used to develop the regional curve, the user will need to determine if the wrong indicator was selected or if the regional curve represents a different hydro-physiographic region than the field site. If the wrong indicator was selected, then the user can review the bankfull indicators identified in the reach walk to determine if the bankfull indicator at the selected riffle needs to be revised and bankfull dimensions recalculated.

If the reach is degraded such that bankfull indicators are scarce, the dimensions calculated from regional curves are used to quantify the departure of the stream from a stable condition.

### <span id="page-17-0"></span>**3.3 Stable Riffle Stream Classification**

The TN SQT and Debit Tool require that the existing stream type be determined according to the Rosgen classification system (Rosgen, 1996). Section 3.6 of this manual and Section VI of the field form provide direction and space to determine the stream type representative of the

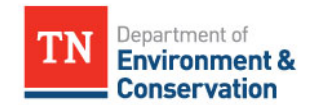

November 11, 2018

reach based on data collected at each riffle in the assessment segment. Space is also provided in Section III of the field form to determine the stream type at the stable riffle.

The procedures below are a continuation of the stable riffle cross-section survey procedure.

6. Measure the flood prone width. The flood prone width is the width of the valley at a height that is twice the bankfull max depth (Figure 1).

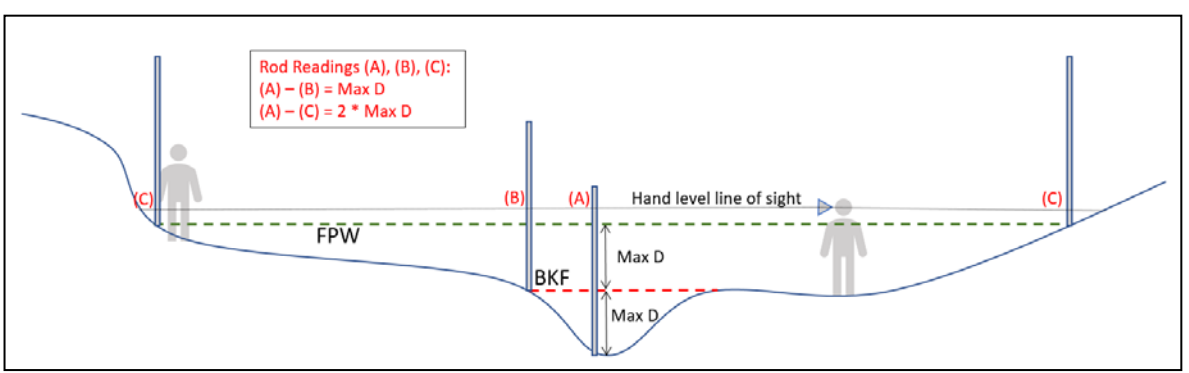

**Figure 1**. Surveying Entrenchment Ratio

- 7. Use the information in Section III of the field form to calculate the entrenchment ratio (ER; flood prone width divided by the bankfull width) and the width depth ratio (WDR; bankfull width divided by the bankfull mean depth).
- 8. Determine the stream type of the stable riffle based on the valley type, ER, and the WDR.

Note that sinuosity, bed material, and channel slope also contribute to stream classification. These values will be calculated later and can be used to revise the stream type of the stable riffle, but an initial classification of E, C, B, F, or A/G is possible using just ER and WDR.

# <span id="page-18-0"></span>**3.4 Riffle Data (Floodplain Connectivity and Bed Form Diversity)**

Sections IV through IX of the field form are performed for the assessment segment of the stream reach. The assessment segment for floodplain connectivity, bed form diversity, and lateral migration parameters is at least 20 times the bankfull width or two meander wavelengths (Harrelson et al., 1994). The assessment segment should capture the bed form diversity that is typical of the stream reach and contains the stretch of channel with the most pieces of large woody debris within the reach.

1. Stretch a tape or multiple tapes along the edge of the channel or top of streambank. Begin and end the assessment segment at the head of a riffle feature. Enter the assessment segment length in Section IV.A of the field form.

Measure the following at every riffle within the assessment segment and record values in Section IV.B of the field form:

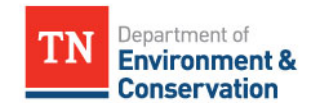

November 11, 2018

 $\overline{\phantom{a}}$ 

- 2. Record the station along the tape where the riffle begins.
- 3. Record the station along the tape where the riffle ends. If there is a run, the end station should be at the end of the run feature.
- 4. Identify the middle of the riffle feature or a location that is most representative of the overall bank height ratio.
- 5. Identify the lower of the two streambanks and measure the difference in stadia rod readings from the thalweg to the top of the low streambank. Record this value as the low bank height in Section IV.B of the field form.

The low bank height is the lower of the left and right streambanks, indicating the minimum water depth necessary to inundate the floodplain. For systems with no floodplain connectivity, or no floodplain bench, the lower of the right and left banks that define the channel should be recorded.

- 6. Measure the difference in stadia rod readings from the thalweg to the bankfull indicator, and record this value as the bankfull max depth in Section IV.B of the field form. Alternatively, if no bankfull indicators are present, measure the difference in stadia rod readings from the thalweg to the water surface then add the value recorded for the difference between bankfull stage and water surface (Section III.A on the field form).
- 7. Bankfull width Measure at the midpoint of every riffle by stretching a tape from the left bankfull indicator to the right bankfull indicator. Use the primary bankfull indicator or the difference between water surface elevation and bankfull that has been recorded on the field form to level the tape.
- 8. Flood prone width For reaches with changes in valley width or a bank height ratio greater than 2.0, flood prone width should also be measured at the midpoint of each riffle. The flood prone width is the width of the valley at a height that is twice the bankfull max depth. Locate and flag the points along the cross-section in the floodplain where the difference in stadia rod readings between the thalweg and that point is twice the maximum bankfull depth (refer to Figure 1). Use tapes and/or a range finder to measure the distance between the flags. Rosgen (2014) shows examples of ER calculations.[4](#page-19-0)
- 9. Bankfull mean depth Mean depth is the cross-sectional area divided by the width and therefore a calculation rather than a measurement. The mean depth can be estimated as the difference between the edge of channel and the bankfull stage.

These data are used to calculate the BHR, ER, aggradation ratio, and percent riffle measurement method field values. BHR and ER assess the floodplain connectivity parameter in

<span id="page-19-0"></span> $4$  ER examples are also available from [https://cfpub.epa.gov/watertrain/moduleFrame.cfm?parent\\_object\\_id=1259](https://cfpub.epa.gov/watertrain/moduleFrame.cfm?parent_object_id=1259)

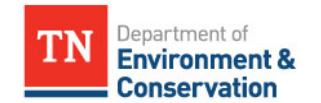

November 11, 2018

the hydraulic functional category while aggradation ratio and percent riffle assess the bed form diversity parameter in the geomorphology functional category. The rest of the riffle data table (field form Section IV.B) uses the data collected above to calculate field values for the TN SQT. Each measurement method is described in more detail below.

#### Riffle Length

The riffle length is calculated as the difference between the end station and the beginning station of each riffle (or riffle and run). This value will be used to calculate percent riffle, weighted BHR, and weighted ER. The length of all riffles are summed in Section IV.C of the field form.

#### Bank Height Ratio (BHR)

BHR is a direct measurement of channel incision. The BHR is calculated by dividing the low bank height by the bankfull maximum riffle depth ( $D_{max}$ ). To improve consistency, the TN SQT requires BHR to be measured at every riffle within the assessment segment. The BHR should be measured at the midpoint of the riffle, halfway between the head of the riffle and the head of the pool, or a location that is most representative.

Using this dataset, a weighted BHR is calculated using the equation below.

$$
BHR_{weighted} = \frac{\sum_{i=1}^{n} (BHR_i * RL_i)}{\sum_{i=1}^{n} RL_i}
$$

Where,  $RL<sub>i</sub>$  is the length of the riffle where  $BHR<sub>i</sub>$  was measured.

Section IV.B of the field form provides space to calculate the BHR and multiply the BHR by the riffle length (numerator of the equation above). Section IV.C of the field form sums the riffle lengths for the assessment segment (denominator of the equation above) while Section IV.D of the field form calculates the final weighted BHR. These values are automatically calculated in the workbook version of the field form and can be used to check field calculations. The weighted BHR is the field value entered into the TN SQT existing condition assessment.

#### Entrenchment Ratio (ER)

The entrenchment ratio (ER) is a measure of floodplain connectivity and describes the ability of a stream to spread water across a floodplain to dissipate energy. ER is the flood prone width divided by the bankfull width of a channel. The ER does not have to be measured at every riffle, as long as the valley width is fairly consistent. For valleys that have a variable width or for channels that have bank height ratios above 2.0, it is recommended that the ER be measured at all riffles and to calculate the weighted ER.

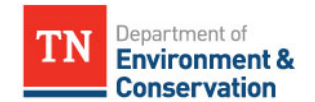

Using this data set, a weighted ER is calculated as follows:

$$
ER_{weighted} = \frac{\sum_{i=1}^{n} (ER_i * RL_i)}{\sum_{i=1}^{n} RL_i}
$$

Where,  $RL_i$  is the length of the riffle where  $ER_i$  was measured.

Space is provided in Section IV.B of the field form to record the flood prone width, bankfull width and calculate entrenchment ratio at each riffle. Section IV.B of the field form also provides space to multiply the ER by the riffle length at each riffle (numerator of the equation above). Section IV.C of the field form sums the riffle lengths for the assessment segment (denominator of the equation above) while Section IV.E of the field form calculates the final weighted ER.

These values are automatically calculated in the workbook version of the field form and can be used to check field calculations. The final entrenchment ratio, either one representative value for the reach or the weighted entrenchment ratio, is the field value entered into the TN SQT existing condition assessment.

#### Maximum WDR and Aggradation Ratio

Channel instability can result from excessive deposition that causes channel widening, lateral instability, and bed aggradation. Visual indicators of aggradation include mid-channel bars and bank erosion within riffle sections. The aggradation ratio is the width depth ratio (WDR) at the widest riffle within the assessment segment divided by the expected WDR for the stream type (Table 2). The WDR is calculated by dividing the bankfull width at each riffle by the mean depth at the same riffle. In order to improve consistency, document the extent of aggradation, and classify the existing stream type for the reach, the TN SQT rapid method requires WDR to be estimated at every riffle within the assessment segment.

Space is provided in Section VI.B of the field form to record the bankfull mean depth, bankfull width and to calculate the WDR at each riffle. The field value for the aggradation ratio measurement method that gets entered into the existing condition assessment of the TN SQT is the maximum WDR ratio observed within the assessment segment (Section IV.F of the field form) divided by a reference WDR based on stream type. This step is not included in the field form.

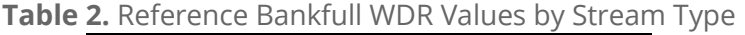

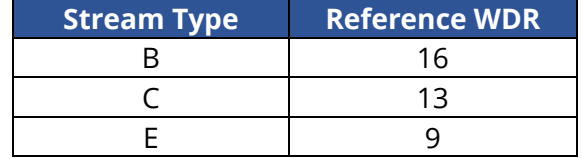

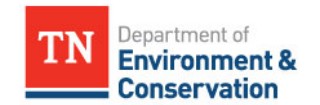

November 11, 2018

Note that for streams where a stable riffle was identified and surveyed within or adjacent to the stream reach, the measured WDR may be applicable to use as the denominator for this measurement method. A stable riffle will have stable width and depth, no signs of bank erosion or headcutting, bank height ratio is near 1.0, and bankfull width depth ratio that is on the lower end of the range for the reach.

#### Percent Riffle

The percent riffle is the total length of riffles and runs within the assessment segment divided by the total assessment segment length. Riffle length is calculated from the recorded start and end stations, indicating the head (beginning) of the riffle and the head of the pool respectively. Run features are included within the riffle length.

Start and end stations are recorded in Section IV.B of the field form (these data were also collected for the weighted BHR and ER calculations). Line IV.C of the field form provides space to sum the riffle lengths for the assessment segment while Section IV.G provides space to divide the total riffle length by the length of the assessment segment. The length of the assessment segment was recorded in Section IV.A of the field form. The total riffle length and percent riffle are automatically calculated in the workbook version of the field form and can be used to check field calculations.

### <span id="page-22-0"></span>**3.5 Reach Slope**

The slope of a stream reach is indicative of the energy within a channel and necessary for discharge calculations. Although energy and discharge calculations are not a part of the rapid method, reach slope is a component of the Rosgen stream classification system. Ideally, the average reach slope would be calculated for the entire stream reach as the difference between the water surface elevation at the head of the first riffle and at the head of the last riffle in the reach, divided by the centerline channel distance between these two points. For this assessment, the distance will be limited by the line of sight and magnification of the hand level being used. Estimate the slope of the channel by:

- 1. Taking a stadia rod reading of water surface at the head of similar features (i.e. riffle to riffle, or pool to pool, etc.);
- 2. Calculating the difference in stadia rod readings;
- 3. Measuring the centerline channel distance between the two shots; and
- 4. Dividing the difference in stadia rod readings by the centerline channel distance between these two points.

Space is provided in Section V of the field form to record the station along the tape and stadia road readings at the beginning and end of the slope measurements. The distance between the readings, change in elevation, and slope are automatically calculated in the workbook version of the field form and can be used to check field calculations.

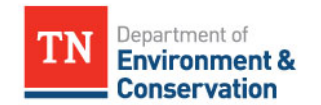

November 11, 2018

### <span id="page-23-0"></span>**3.6 Stream Classification**

The TN SQT requires that the existing stream type be determined according to the Rosgen classification system. This stream classification system and the fluvial landscapes in which the different stream types typically occur are described in detail in *Applied River Morphology* (Rosgen, 1996). [5](#page-23-2)

Stream classification is based on entrenchment ratio, width depth ratio, sinuosity, slope, and channel material. Space provided in Section VI of the field form to record the existing stream type and the values used to determine the stream type. Space was also provided in Section III of the field form to determine the stream type at the stable riffle. Sections III, IV, and V of the field form can be useful in determining the stream type that represents the project reach. However, the stream type of a degraded reach may not be the same as the stream type of a stable riffle within the reach. Sinuosity and bed material are additional variables that are used to determine stream type classification. Sinuosity may have been calculated in the desktop component but there is space provided in Section XI of the field form to calculate this in the field, see Section 3.11 of this manual. The user can estimate bed material by performing a reach-wide pebble count (Rosgen, 2014) or, perform a rapid assessment by estimating the  $d_{50}$ of the material throughout the reach. The pebble sizes that classify different materials are provided in Table 3.

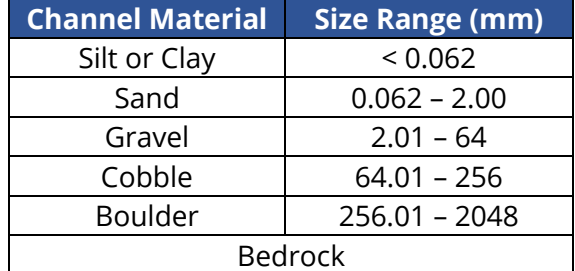

**Table 3.** Sediment Size Ranges for Stream Classification

### <span id="page-23-1"></span>**3.7 Pool Data (Bed Form Diversity)**

 $\overline{\phantom{a}}$ 

This section uses the same tape(s) stretched along the centerline of the assessment segment as the riffle data section. Data to calculate the pool spacing ratio and pool depth ratio measurement methods are collected in Section VII of the field form. Both of these measurement methods assess the bed form diversity parameter in the geomorphology functional category of the TN SQT.

<span id="page-23-2"></span> $5$  Rosgen Stream Type information is also available through the EPA: [https://cfpub.epa.gov/watertrain/moduleFrame.cfm?parent\\_object\\_id=1189](https://cfpub.epa.gov/watertrain/moduleFrame.cfm?parent_object_id=1189)

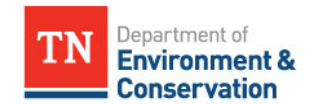

November 11, 2018

Working upstream to downstream, record the following at every pool within the assessment segment:

- 1. Whether the pool is a geomorphic pool;
- 2. Maximum pool depth (measured from bankfull); and

If no obvious bankfull indicators are present, measure the difference in stadia rod readings from the thalweg to the water surface then add the value recorded for the difference between bankfull stage and water surface recorded in Section III.A on the field form.

3. Station of max pool depth.

Each measurement method is described in more detail below.

#### Pool Identification

Pool-to-pool spacing can be indicative of channel stability and geomorphic function. For this metric, pools should only be included if they are geomorphic pools; micro-pools within riffles are not counted using this metric. Geomorphic pools are associated with planform features that create large pools and patterns that remain intact over many years and flow conditions. Examples of geomorphic pools include pools associated with the outside of a meander bend and downstream of a large cascade/step, or a scour pool downstream of a single piece of large woody debris. Micro-pools within riffles are small, typically less than half the width of the channel, and may not remain long after a large flow event.

For the pool depth ratio, all significant pools (geomorphic and micro-pools associated with wood, boulders, convergence, and backwater) are assessed. If a pool is not associated with a planform feature (e.g. meander bend or cascade/step), it should still meet the following criteria:

- 1. The pool must be deeper than the riffle;
- 2. Have a concave bed surface;
- 3. Have a water surface slope that is flatter than the riffle; and
- 4. Have a width that is at least one-third the width of the channel.

#### Pool Spacing Ratio

The pool spacing ratio is the distance between the deepest point of sequential geomorphic pools divided by the stable riffle bankfull width.

Calculate the pool-to-pool spacing between geomorphic pools in Section VII.A of the field form. Divide each spacing measurement by the bankfull riffle width from Section III of the field form. In order to characterize the departure of a stream from a stable condition, the bankfull riffle width used as the denominator for this ratio should be from a stable riffle or from the regional curve. A stable riffle will have stable width and depth, no signs of bank erosion or headcutting, bank height ratio is near 1.0, and bankfull width depth ratio that is on the lower end of the

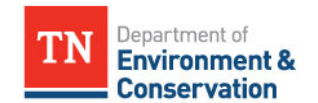

November 11, 2018

range for the reach. The pool spacing and median pool spacing ratio are automatically calculated in the workbook version of the field form and can be used to check field calculations.

Since the reference standard curve is bell-shaped for meandering channels, low and high field values (both non-functioning) could average to a functioning score. Therefore, the field value entered in the TN SQT is the median value based on at least three pool spacing measurements.

#### Pool Depth Ratio

The pool depth ratio is calculated by dividing the maximum bankfull pool depth by the mean bankfull riffle depth. In order to characterize the departure of a stream from a stable condition,

the mean bankfull riffle depth used as the denominator for this ratio should be from a stable riffle or from the regional curve. A stable riffle will have stable width and depth, no signs of bank erosion or headcutting, bank height ratio is near 1.0, and bankfull width depth ratio that is on the lower end of the range for the reach.

The pool depth ratio is calculated for each pool in the assessment segment by dividing each bankfull pool depth measurement by the mean bankfull riffle depth from Section III of the field form. This is automated in the workbook version of the field form to check field calculations. The field value for the pool depth measurement method is the average of the pool depth ratios for pools within the assessment segment. Section VII.B provides space to average the pool depth ratios calculated in Section VII.A. The pool depth ratios are automatically calculated in the workbook version of the field form and can be used to check field calculations.

### <span id="page-25-0"></span>**3.8 Large Woody Debris**

For the rapid method, all pieces of LWD within a 100-meter long assessment segment (328 feet) are counted. In this methodology, large woody debris is defined as dead wood over 1 meter in length and at least 10 centimeters in diameter at the largest end. The wood must be within the stream channel or touching the top of the streambank. In a debris dam, the number of pieces of large wood within than dam should be counted. The 100 meter LWD assessment segment should be within the same reach limits as the other geomorphology assessments and should represent the length that will yield the highest score. Record the number of pieces in Section VIII of the field form.

# <span id="page-25-1"></span>**3.9 Lateral Migration**

Section IX of the field form provides space to assess the dominant BEHI/NBS and percent streambank erosion measurement methods for the lateral migration parameter. This section uses the same tape(s) stretched along the centerline of the assessment segment as the riffle data section. Dominant BEHI/NBS characterizes the magnitude of bank erosion while percent streambank erosion characterizes the extent of bank erosion within a reach.

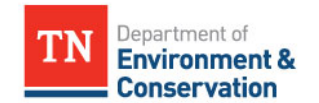

November 11, 2018

#### Dominant BEHI/NBS

Detailed field procedures to measure BEHI/NBS are not provided below, but can be found in the following references:

- Appendix D of *Function-Based Rapid Field Stream Assessment Methodology* [\(Starr et al.,](https://www.fws.gov/chesapeakebay/stream/StreamsPDF/FinalDraftFunctionBasedRapidStreamAssessmentMethodologyandAppendices5-29-15.pdf) [2015\)](https://www.fws.gov/chesapeakebay/stream/StreamsPDF/FinalDraftFunctionBasedRapidStreamAssessmentMethodologyandAppendices5-29-15.pdf)
- River Stability Field Guide, Second Edition (Rosgen, 2014)

The dominant BEHI/NBS measurement method assesses all meander bends, whether they are eroding or not, and other banks within the assessment segment that are eroding. Depositional zones and riffle sections that are not eroding and have a low potential to erode are not included. However, if a riffle is eroding, it is assessed.

For banks throughout the assessment segment:

- 1. Identify all meander bends,
- 2. Identify all other banks that are actively eroding,
- 3. Determine the BEHI/NBS rating for each bank identified as actively eroding or that is located in a meander bend. Record the rating in Section IX.A of the field form.
	- a. The BEHI/NBS field form provided in Section 6 can be used to record field data used to determine the BEHI/NBS ratings.
- 4. Measure and record the length of each bank assessed in Section IX.A of the field form. Bank lengths can be paced in the field or measured back in the office if a GPS unit is used to map assessed banks.

Using the data recorded in Section IX.A of the field form, the dominant BEHI/NBS rating can be determined and recorded in Section IX.B of the field form. The dominant BEHI/NBS is the single category that describes the longest bank length of the categories represented. For example, if an assessment segment evaluated five banks with scores and lengths shown in Table 4 the dominant BEHI/NBS rating would be High/High (H/H).

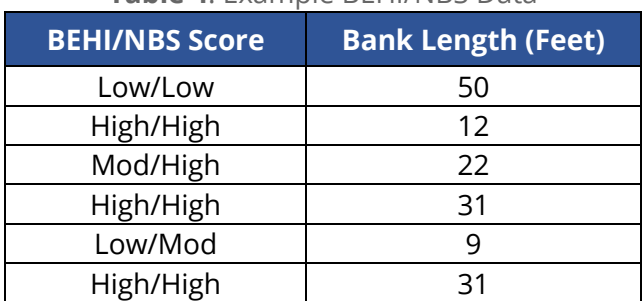

**Table 4**. Example BEHI/NBS Data

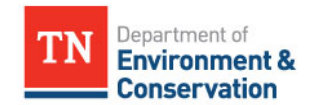

November 11, 2018

Enter the dominant BEHI/NBS value in Section IX.B of the field form. If there is a tie between BEHI/NBS categories, the category representing the highest level of bank erosion should be selected.

#### Percent Streambank Erosion

The percent streambank erosion is measured as the length of streambank that is actively eroding divided by the total length of bank (left and right) in the project reach. The total length of stream bank is the sum of the left and right bank lengths, approximately twice the centerline stream length.

The BEHI/NBS rating is used to identify reaches of bank that are actively eroding. Banks with a BEHI rating of Extreme, Very High or High are considered an eroding bank regardless of their NBS rating. Additionally, banks with the following BEHI/NBS scores are considered to be actively eroding:

- M/Ex, M/VH, M/H, M/M, M/L,
- L/H

Using the data collected in Section IX.A of the field form to determine the length of eroding bank and enter it in Section IX.C of the field form. Enter the total bank length for the assessment segment in Section IX.D of the field form. The percent bank erosion is calculated by dividing these two numbers; space to record this value is provided in Section IX.E of the field form. The workbook version of the field form will sum the divide total eroding bank length by two times the reach length provided in Section I. Note that two times the reach length is an approximate total bank length for a reach and this calculation should be revised if the actual length of banks within the stream reach are measured.

### <span id="page-27-0"></span>**3.10 Riparian Vegetation**

Riparian vegetation can be highly variable along streams and creeks. This method requires that riparian vegetation is assessed throughout the reach rather than within the assessment segment. Users should assess the riparian vegetation at representative locations within major assessment area types for each reach within a project (e.g. levels of mechanical site preparation, dominant strata variation, proposed credit generating treatment method, soil drainage class types). Major assessment area types refer to areas where there is significant variation between structural or vegetation components throughout the mitigation reach (e.g. forested areas versus herbaceous area, or upland communities versus wetland communities). Major assessment area types would not refer to small inclusions within a dominant plant community type. Five measurement methods are included in the rapid assessment: buffer width, average diameter at breast height (DBH), tree density, native herbaceous stratum total cover, and native shrub stratum total cover. There is space on the field form to record buffer width measurements. There is a separate Riparian Vegetation Rapid Plots field form provided in Section 6 to record plot data.

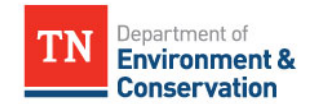

November 11, 2018

#### <span id="page-28-0"></span>*Buffer Width*

Riparian buffers contain riparian trees and shrub species. Large zones of herbaceous vegetation and grasses are not counted as functioning buffer areas unless these zones are limited and contribute to the species diversity and structure of the riparian area. The riparian buffer width is measured horizontally from the top of the stream bank to the proposed conservation easement boundary, project limits, edge of riparian tree/shrub community, or the edge of valley. Buffer width is measured perpendicular to the fall-line of the valley on the left and right sides of the channel. This measurement does not include the channel width. An average buffer width should be reported for the right and left side of the channel separately.

Space is provided to record individual buffer width measurements and calculate an average buffer width for the left and right sides of the channel in Section X.A of the field form if the riparian corridor varies drastically over the reach assessed. The average buffer width will automatically calculate from data entered into this section in the workbook version of the field form.

#### <span id="page-28-1"></span>*Riparian Vegetation Plots*

Potential plot locations and the number of plots determined during the desktop component of the rapid methodology can be identified on field maps using aerial imagery and/or during the reach walk. Areas of average tree density and size should be considered when selecting a sampling location.

Tree density, DBH, native herbaceous cover, and native shrub cover data will be collected within 100  $m<sup>2</sup>$  plots throughout the riparian buffer on both banks. Data will be collected in accordance with the Carolina Vegetation Survey EEP Level 3 protocol. Data forms and protocols can be found on the Carolina Vegetation Survey website<sup>[6](#page-28-2)</sup> and a rapid method field form was developed and is provided in Section 6 of this manual.

Within each plot:

 $\overline{a}$ 

- 1. Measure the DBH class for all single trunked species (trees and saplings) and record a tally in the corresponding column on the Riparian Vegetation Rapid Plots field form. The average tree density and average DBH from all sampling locations are calculated for the left and right banks separately and entered as field values into the TN SQT.
- 2. Estimate the total native herbaceous cover across the entire herbaceous strata as one unit. All species cover within the strata will be combined for a total absolute native species cover for each sampled stratum. Individual species cover will not be collected in the rapid protocol.

<span id="page-28-2"></span><sup>6</sup> <http://cvs.bio.unc.edu/methods.htm>

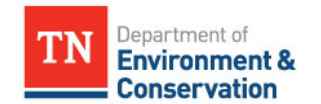

November 11, 2018

3. Estimate the total native shrub cover across the entire shrub strata as one unit. All species cover within the strata will be combined for a total absolute native species cover for each sampled stratum. Individual species cover will not be collected in the rapid protocol.

Herbaceous and shrub strata are defined by height class and not true form, see Table 5 adapted from the CVS protocol (Lee et al. 2008).

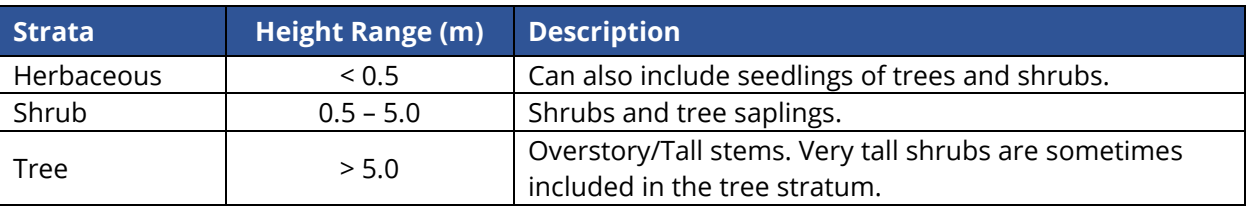

#### **Table 5.** Strata Definitions

The average native herbaceous cover and native shrub cover from all sampling locations are calculated for the left and right banks separately and entered as field values into the TN SQT.

# <span id="page-29-0"></span>**3.11 Sinuosity**

Sinuosity is also covered in the desktop component, Section 4.5. Sinuosity calculations are described in more detail on page 2-32 of Rosgen (2014).<sup>[7](#page-29-2)</sup>

Sinuosity can be measured in the field using **either** of the following methods depending on available equipment:

- Using a GPS unit to map the stream centerline along the project reach length. The stream length and valley length can then be measured in the office using the GPS data and then used to calculate sinuosity and enter the value in the TN SQT.
- Using either a range finder or available tapes, measure the centerline channel distance and the valley length between two common points. There is space provided in Section X of the field form to record the stream length and valley length. The workbook version of the field form will automatically calculate sinuosity from these values.

# <span id="page-29-1"></span>**3.12 Channel Evolution**

 $\overline{\phantom{a}}$ 

Section XII of the field form provides space for the user to note the Stream Evolution Model Stage (SEM; Cleur and Thorne, 2013) and/or the Rosgen Channel Succession Stage (Rosgen, 2006). Figures from these publications are reproduced on the field sheet to assist users. The

<span id="page-29-2"></span> $7$  Guidance on calculating sinuosity also available from: [https://nctc.fws.gov/courses/CSP/CSP3200/resources/documents/Geometry\\_AFG2013.pdf](https://nctc.fws.gov/courses/CSP/CSP3200/resources/documents/Geometry_AFG2013.pdf)

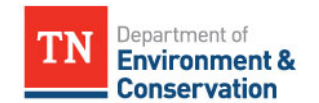

November 11, 2018

user shall determine the current and future potential Stream Evolution Model (SEM) and/or Rosgen Channel Succession Stages. This will provide information on questions such as:

- Is the stream trending towards greater or lesser functionality?
- What is the realistic final Stage or Stream Type as compared to the previously undisturbed Stage or Stream Type?

*Note: This information is also used to determine the proposed stream type in the TN SQT and the reference stream type in the Debit Tool*.

The SEM and Rosgen Channel Succession Stages are not described in this manual and users should consult the source material in applying these methods. The future SEM stage and/or Rosgen Stream Type can be determined by considering the reach-scale constraints, watershed stressors in combination with the baseline, existing condition data. The SEM provides more detail for systems that started as stream/wetland complexes (anastomosed) than the Rosgen method and provides functional descriptions for each stage. Table 6 provides a crosswalk to assist the user in determining the SEM stage from the existing stream type for the project reach. The Rosgen approach includes channel evolution changes in a wider range of valley types than the SEM, e.g., a single-thread mountain stream. It also includes responses to a wider range of disturbances.

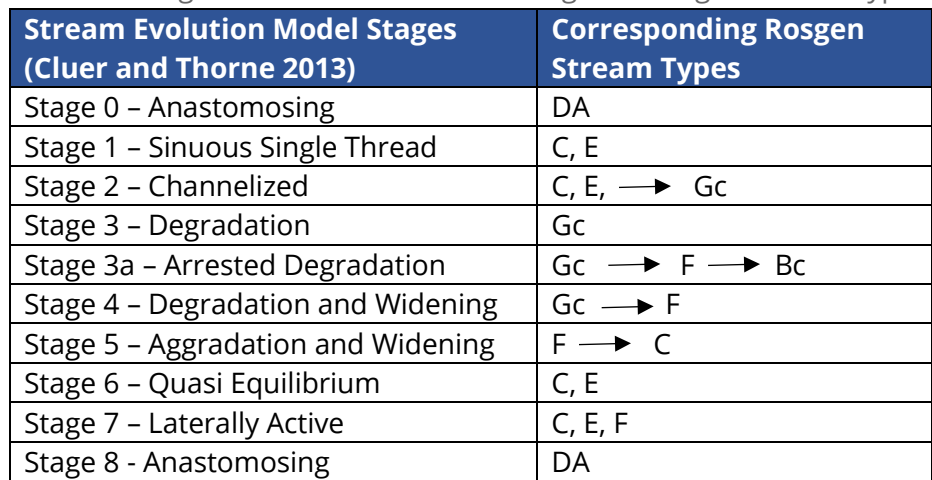

**Table 6.** Crosswalk Linking Stream Evolution Model Stages to Rosgen Stream Type Succession

# <span id="page-30-0"></span>**4. Populating the TN SQT and Debit Tool**

The TN SQT is a reach-based assessment methodology, and each reach is evaluated separately. The TN SQT and Debit Tool are Microsoft Excel Workbooks that contain condition assessments to score individual stream reaches within a larger project. For more information on the structure of these workbooks and the worksheets within the TN SQT and Debit Tool workbooks, see the TN SQT User Manual (TDEC, 2018b).

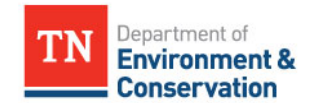

November 11, 2018

The TN SQT is a stream-based workbook that requires a minimum of one workbook for each stream contained within a project. There are five copies of the quantification tool worksheets in one TN SQT workbook, allowing for data input on up to five reaches in each stream. For streams with more than five reaches, users should open a new workbook or contact **TDEC or the USACE**. Users should not copy tabs to create additional reaches.

The Debit Tool is a project-based workbook that requires one workbook for each project. All reaches within the project are entered into the Debit Calculator worksheet. For each reach within a project, the user can choose to assess the existing conditions (refer to the Stream Mitigation Guidelines for debit calculation options). The Existing Conditions worksheet within the Debit Tool contains ten condition assessments. For projects that require more than ten condition assessments, users **can** make copies of the Existing Condition Worksheet within the Debit Tool.

This section will describe the desktop component of the rapid method and outline where the data collected during the field work component will be entered into the TN SQT or Debit Tool. There are several metrics that can be calculated from a desktop review. These are: watershed land use runoff score, stormwater infiltration, sinuosity, E. coli, nitrate-nitrite, total phosphorus, and Tennessee Macroinvertebrate Index.

# <span id="page-31-0"></span>**4.1 Reach Information and Reference Standard Stratification**

The reach information and reference standard stratification sections of the TN SQT and Debit Tool are shown in Figures 2 and 3, respectively. The TN SQT captures both the existing and proposed conditions, while the Debit Tool only requires information based on the existing condition.

When the field work component is complete, the user can complete portions of the Reach Information and Reference Standard Stratification section (Figure 2). The Tennessee Macroinvertebrate Index (TMI) is used in the rapid method assessment for both loss and lift. Stratification for this metric is by ecoregion. The stratification for data collection season and macroinvertebrate collection method pertains to macroinvertebrate sampling of mitigation projects post construction when reporting the condition based on a limited suite of biometrics (percent clingers; EPT-Cheumatopsyche; and Oligochaeta and Chironomidae). The remaining fields will be determined based on the design approach implemented for the stream reach and existing conditions. Note that in the TN SQT, some measurement methods in the existing condition assessment may return an error message instead of an index value unless the proposed slope and/or proposed stream type are provided.

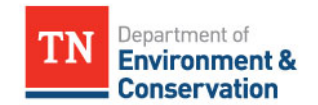

November 11, 2018

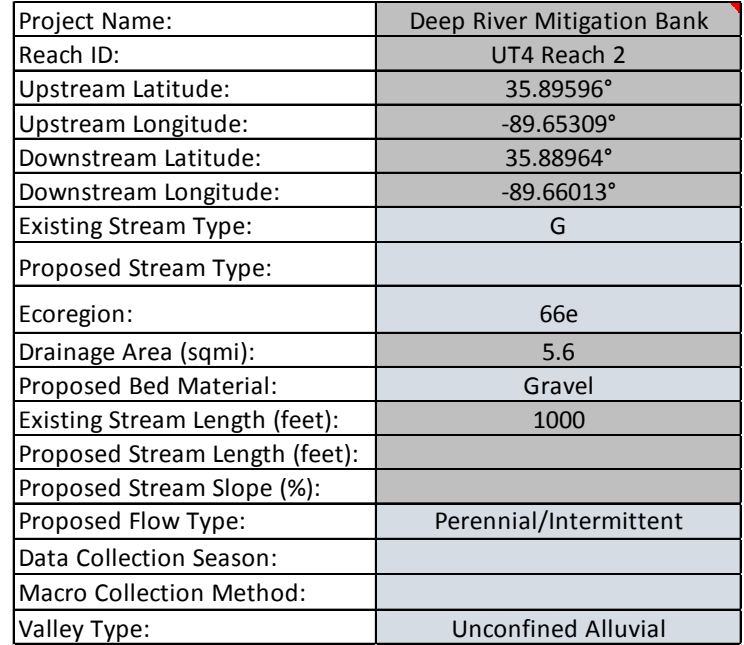

**Figure 2.** TN SQT Reach Information and Reference Standard Stratification.

**Figure 3.** Debit Tool Reach Information and Reference Standard Stratification.

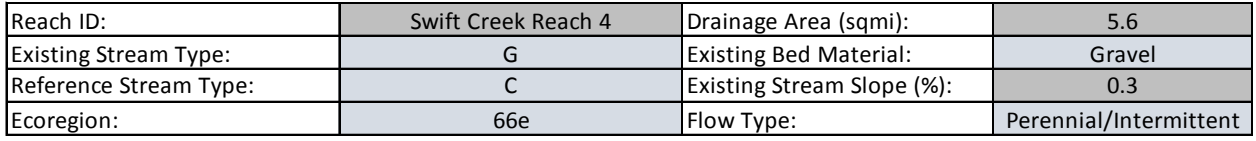

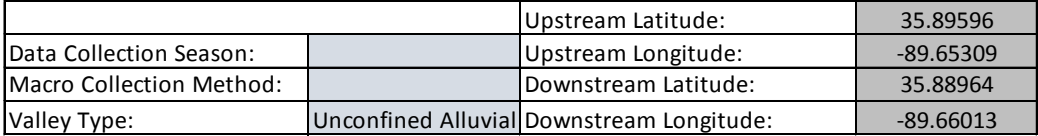

The user can complete portions of the Reach Information and Reference Standard Stratification section (Figure 3) after the field work component for the Debit Tool for proposed impact projects (described in Sections 2 and 3 of this manual) has been performed. The data collection season and macroinvertebrate collection method, as mentioned above, are not necessary to score the macroinvertebrate measurement method utilized in the rapid method assessment (i.e. the TMI). Note that the reference stream type and the existing stream type in this section may be the same for stream resources that are minimally impacted. However, the user must determine a reference stream type where anthropogenic stressors have caused stream degradation and the existing stream type is not stable. Determining the reference stream type is based largely on the natural valley type, channel evolution, and the existing stream type. The entrenchment ratio measurement method in the TN SQT and Debit Tool do not contain reference standards for F and G stream types since these stream types typically indicate instability.

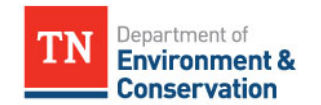

November 11, 2018

Table 7 provides a guide on how to fill out the Reach Information and Reference Standard Stratification section in the TN SQT and Debit Tool based on the data collected during the field work component.

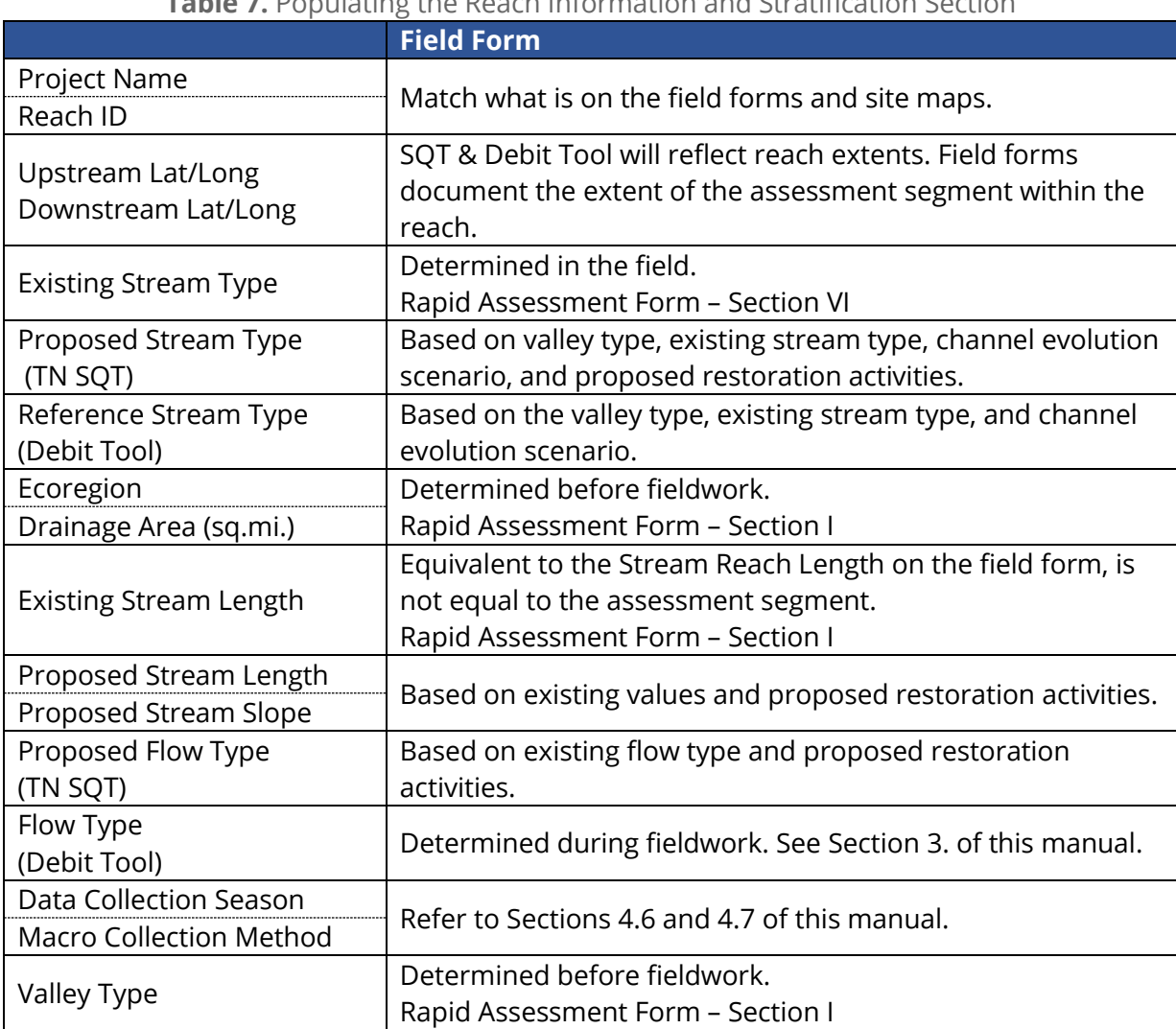

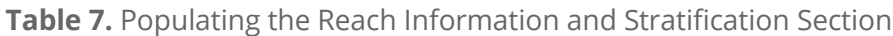

### <span id="page-33-0"></span>**4.2 Field Data**

The data collected during the field work component is used to determine the field values of the existing condition assessment for a project reach. The existing condition assessments in the TN SQT and Debit Tool are identical. An example existing condition assessment, filled in with data from the field work component of the rapid data collection methods, is shown in Figure 4. Table 8 summarizes the measurement methods assessed and where the data is located on the field forms. Please note that if an excel version of the field form, is used, there are cases where the

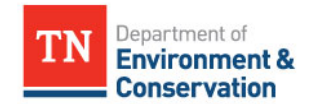

November 11, 2018

automatic calculations may need to be revised. Refer to the instructions in Section 3 for each measurement method.

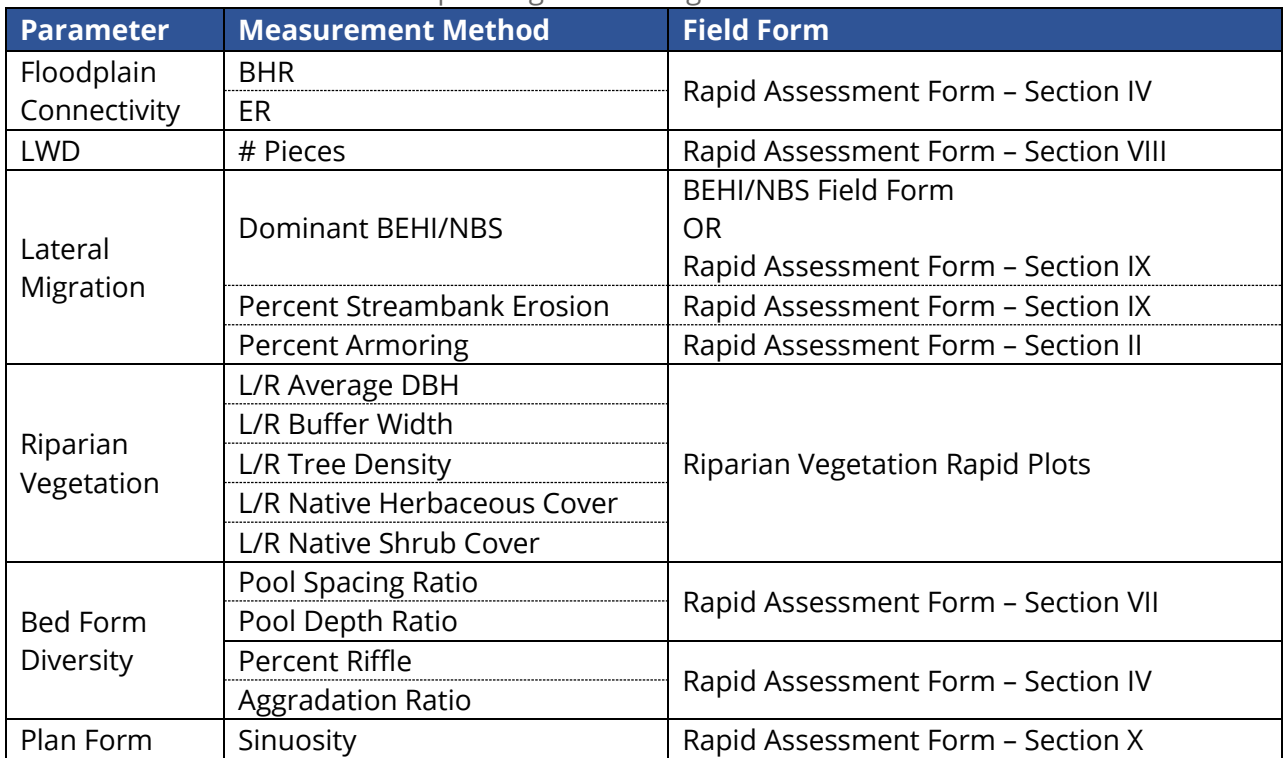

#### **Table 8.** Populating the Existing Condition Assessment

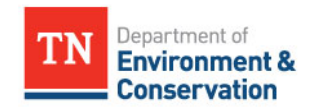

November 11, 2018

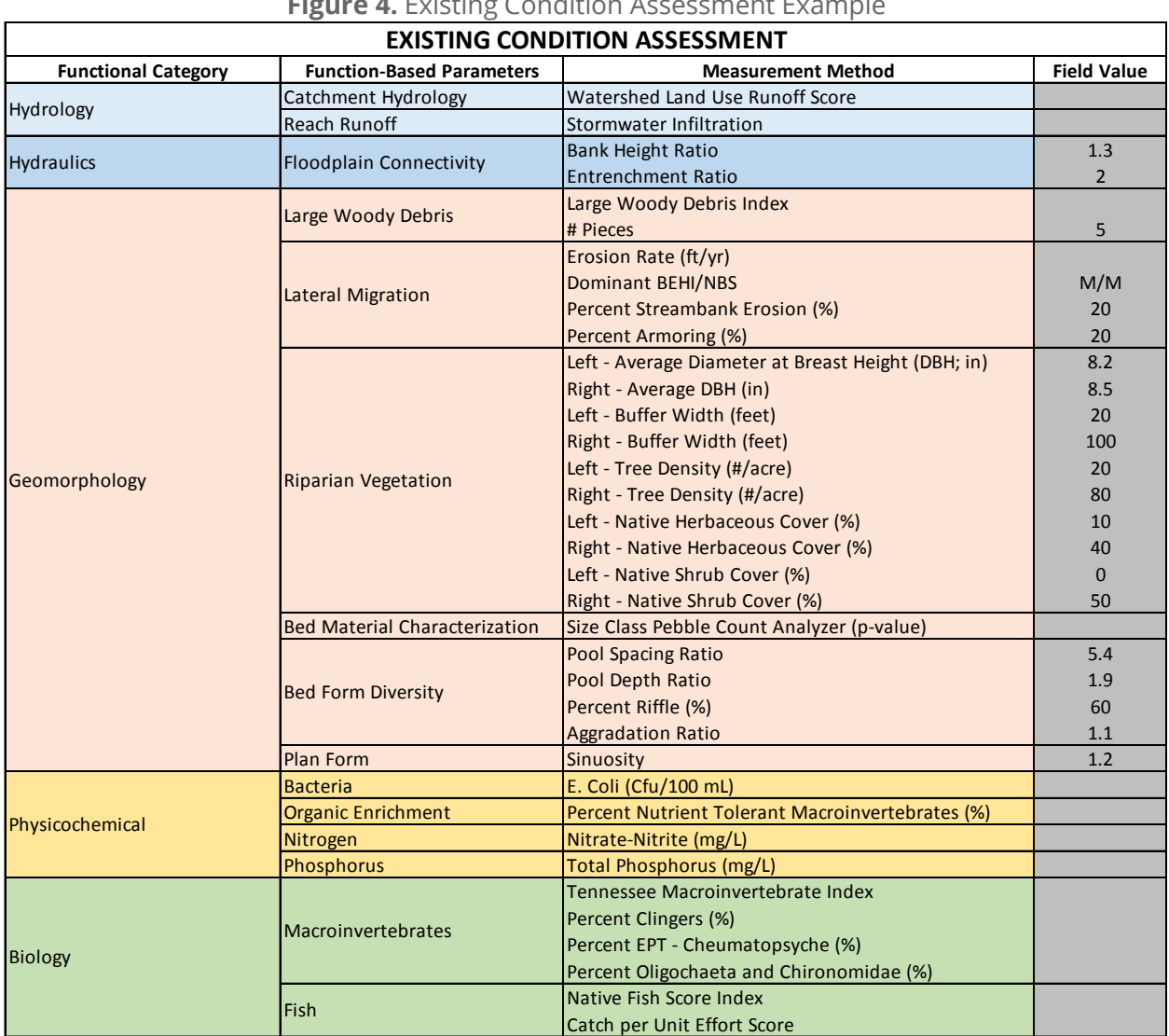

#### **Figure 4.** Existing Condition Assessment Example

The remainder of this section will provide instruction on how to perform the desktop component of the rapid data collection methods and describe how to determine the field values for the following metrics:

- Watershed land use runoff score
- Stormwater infiltration
- E. coli
- Nitrate-Nitrite
- Total Phosphorus
- Tennessee Macroinvertebrate Index

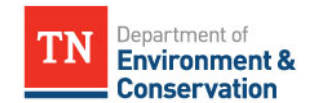

November 11, 2018

### <span id="page-36-0"></span>**4.3 Watershed Land Use Runoff Score**

The watershed land-use is an area-weighted value used to characterize the catchment land use *upstream* of the project reach (Figure 5) and is required for the catchment hydrology parameter of the TN SQT. This metric is based on the headwater stream variable called Watershed Land-Use and quantifies the land uses in a catchment that are known to affect the quality and quantity of runoff (impervious cover, agricultural, pasturelands, industrial, or residential lands; Summers et al., 2017)

**Figure 5.** Upstream Catchment and Lateral Drainage Area Delineation Example

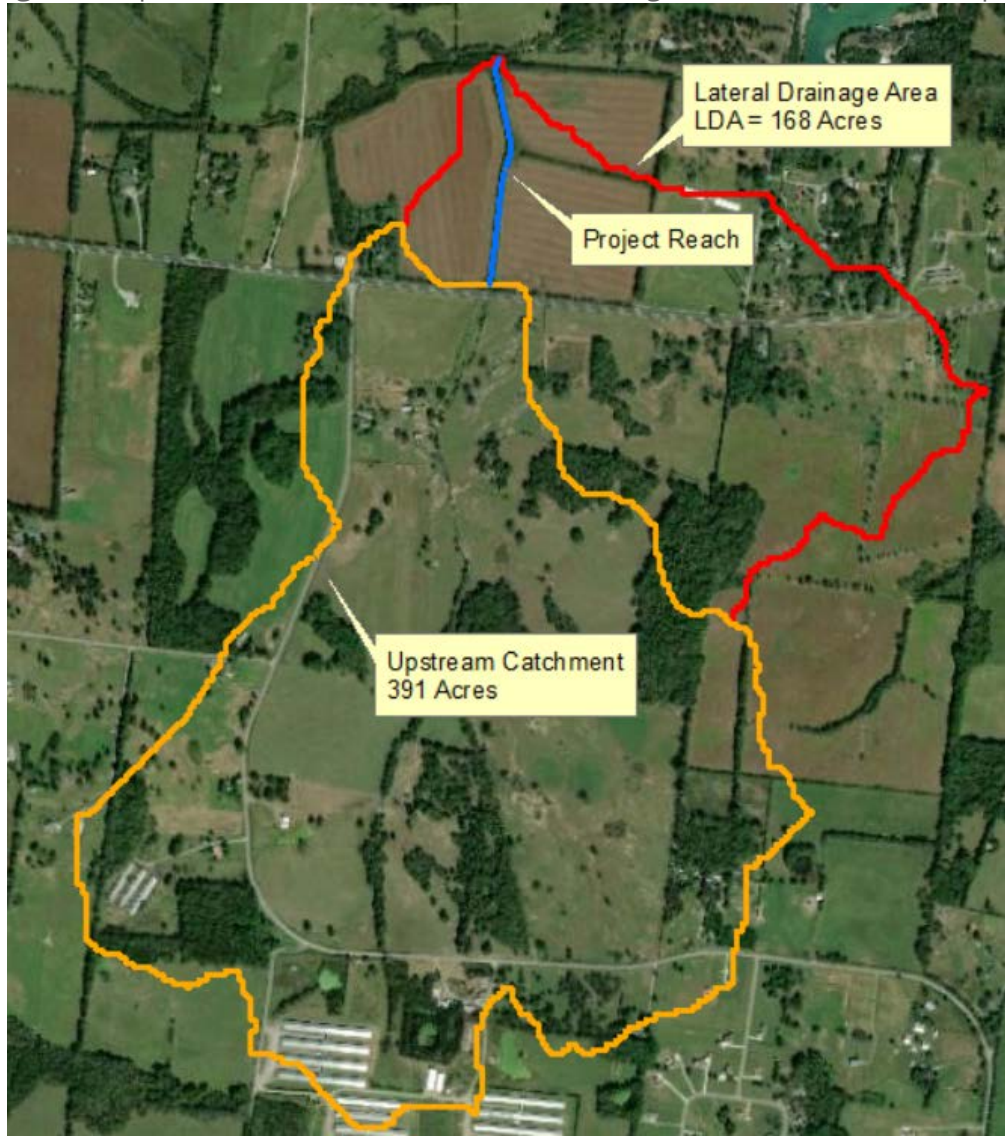

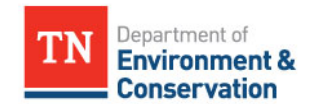

November 11, 2018

To determine the field value:

- 1. Delineate the different land use types. This can be accomplished using recent aerial imagery of the site or, less accurately, using land use data from the National Land Cover Dataset (NLCD). [8](#page-37-1)
- 2. Calculate the percent of the total upstream drainage area that is occupied by each land use.
- 3. Match each land use to the best fitting description from Table 9.
- 4. For each land use, multiply the percent of the total upstream drainage area (step 2) by the coefficient that corresponds to the land use from step 3.
- 5. Calculate an area-weighted watershed land use value for the upstream drainage area of the reach by summing the results from step 4. This is the field value for the watershed land use runoff score in the existing condition assessment.

| <b>I MINIC 20 11000 JUILU LUITU OJE COCINEIEI II ONI JUILINIEI JUILINIEI LEO I 7</b> |                    |
|--------------------------------------------------------------------------------------|--------------------|
| <b>Land-Use</b>                                                                      | <b>Coefficient</b> |
| Forest and native range                                                              | 1.0                |
| Low density residential (> 1-acre lots)                                              | 0.3                |
| Open space (pasture, lawns, parks, golf courses, cemeteries)                         | 0.2                |
| High density residential (< 1-acre lots)                                             | 0.1                |
| Impervious cover                                                                     |                    |
| Gravel                                                                               |                    |
| Industrial, commercial and business                                                  |                    |
| Newly graded areas (bare soil, no vegetation or pavement)                            |                    |

**Table 9.** Watershed Land-Use Coefficients from Summers et al. (2017)

# <span id="page-37-0"></span>**4.4 Stormwater Infiltration**

 $\overline{a}$ 

Stormwater infiltration of small, frequent rainfall events supports stream function by sustaining baseflow, attenuating hydromodification, replenishing soil moisture for riparian vegetation, and removing stormwater pollutants. The stormwater infiltration measurement method characterizes the amount of stormwater runoff from the lateral drainage area (LDA; see Figure 5) that is able to infiltrate as groundwater flow rather than as surface flow throughout the reach. The Tennessee Permanent Stormwater Management and Design Guidance Manual (TDEC, 2014) serves as the primary resource for designing and assessing existing best management practices (BMPs). Note that BMPs include stormwater control measures (SCMs) described in the design guidance manual.

<span id="page-37-1"></span><sup>8</sup> <https://gapanalysis.usgs.gov/gaplandcover/data/download/>

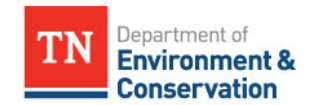

November 11, 2018

In order to calculate the field value for the TN SQT, the user must delineate the following variables within the LDA:

- 1. Runoff Source Area (RSA)
	- a. Drainage area from agricultural or urban land uses that increase runoff or generate pollutants. The RSA can and may be concentrating flow from these sources to outfalls.
- 2. Sub-Catchment Area for each BMP treating RSA within the LDA
	- a. Drainage area contributing runoff that is treated by BMPs.
	- b. BMPs include but are not limited to forested riparian zones, managed vegetated areas, filter strips, wetlands, vegetated swales, bioretention, and infiltration areas.

For identified BMPs, a Stormwater Infiltration Factor (SIF) should be determined to estimate how much of the runoff from the  $DA_{BMP}$  is being infiltrated by the BMP. The SIF is the ratio of the BMP design volume that will be infiltrated by the BMP. In order to determine the SIF, the user needs to determine the BMP design volume and net volume infiltrated for the design storm. Infiltration rates must come from documented and reviewable reference materials such as the Tennessee Permanent Stormwater Management and Design Guidance Manual (TDEC, 2014).

Once these values are determined, the equation below can be used to calculate the field value for this measurement method.

$$
Field\ value = \frac{LDA - RSA + \sum(DA_{BMP} \times SIF)}{LDA}
$$

Note that even though this metric is considered a desktop effort, some field investigation may be necessary to identify and characterize existing BMPs. If existing BMPs are identified, then the drainage area to each BMP must be delineated and the volume of the BMP measured.

Depending on the project and the BMP(s), it may not be necessary to determine the infiltration volume during a design storm event. Multiple examples are provided in this section to highlight the varying levels of detail that can be used to determine a field value for the TN SQT and Debit Tool. More examples are provided for the measurement method in the Data Collection and Analysis Manual. For BMPs that are installed within a Municipal Separate Storm Sewer System (MS4) community, the applicant shall coordinate with the local stormwater program or local government responsible for stormwater management regarding BMP design.

#### Example 1 – Base Case

For a LDA that consists of natural cover land uses, the RSA is equal to 0 and no BMPs are necessary ( $DA_{BMP}$  = SIF = 0). Using the equation above, the field value will be equal to 1.00.

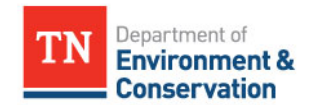

November 11, 2018

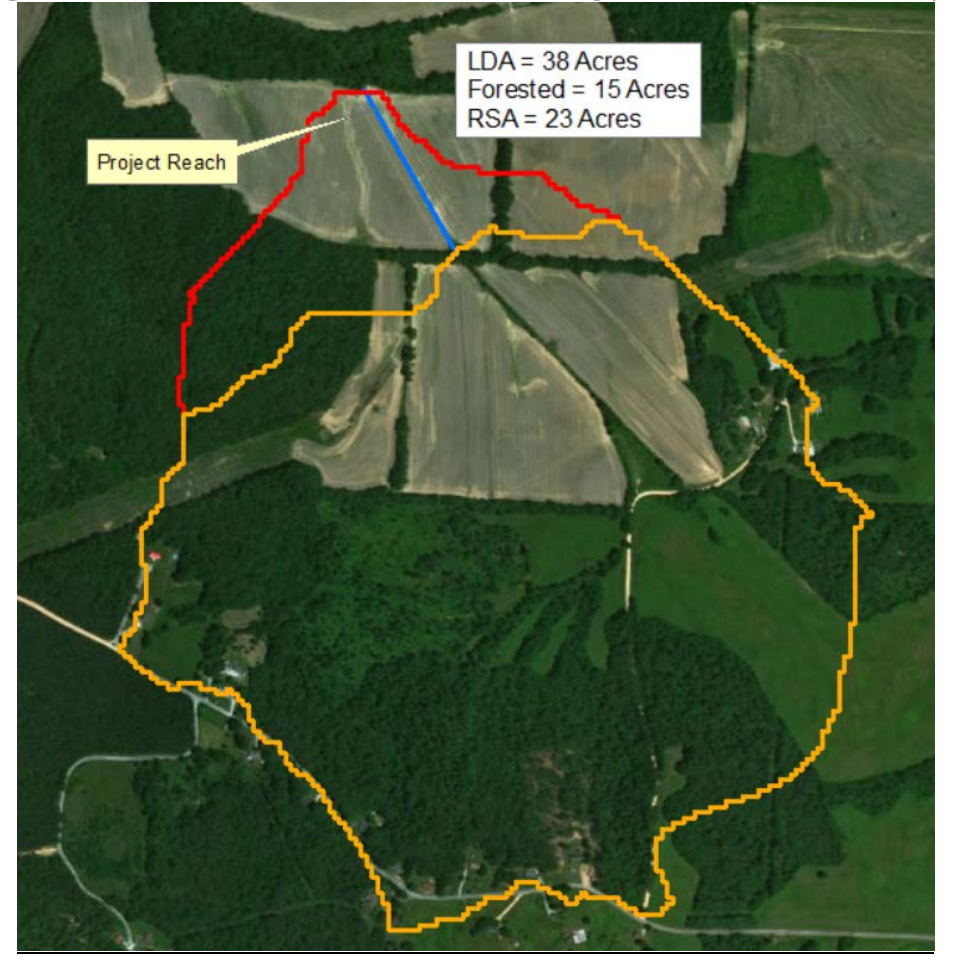

**Figure 6.** Stormwater Infiltration Small LDA – Agricultural Land Use Example

#### Example 2 – Simplified Land Use Change – Small LDA

Referring to the agricultural example shown in Figure 6 with an LDA of 38 acres. The LDA consists of 23 acres of agricultural land uses and 15 acres of forested lands (unmanaged), thus the RSA is 23 acres. The stream restoration project will provide a 50-foot buffer on both sides of the stream reach, converting 3 acres of agricultural land use to forested land use. A simplifying assumption was made based on the design guidance for natural vegetated areas in the Tennessee Permanent Stormwater Management and Design Guidance Manual:

"While this practice is not approved to accept run-on water volumes, implementing managed vegetated areas will minimize the overall site generation of runoff." (pg. 122 in TDEC, 2014)

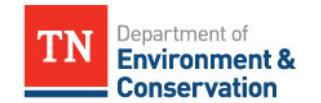

November 11, 2018

Therefore, the  $DA_{BMP}$  and SIF are not necessary to calculate field values for the TN SQT. The field values for the existing and proposed conditions are 0.39 and 0.47 respectively, as shown in the equations below.

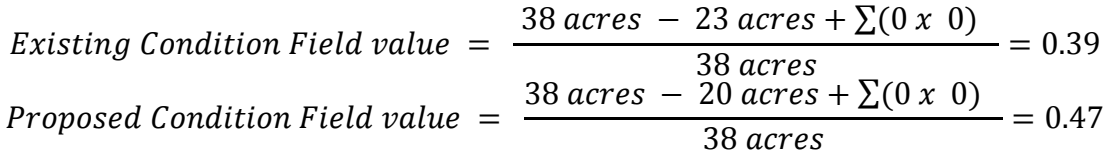

For this example, a 100-foot buffer on both sides of the creek would result in a difference of 0.16 instead of 0.08 shown above.

#### Example 3 – Small BMP

The stream shown in Figure 7 has three stormwater outfalls delineated. The red  $DA_{RMP}$  (6 acres) has a detention basin that captures runoff coming from the outfall. Field surveys measured the volume of the detention basin as 0.10 ac-ft. The 1-inch depth of runoff was used as the design volume for the BMP instead of running a hydrologic model and a design storm event. Web soil survey was downloaded and used to determine that the soils underlying the detention basin were well drained and the distance to the confining layer was unlikely to inhibit the infiltration of the volume of water detained within the basin.

The design volume for the BMP using the 1-inch runoff depth over the 6-acre catchment to the BMP is 0.5 ac-ft and the SIF is 0.20 (0.10 BMP volume/0.5 runoff volume). The field value for the existing condition is calculated below.

$$
Field\ value = \frac{121\ across - 111\ acres + (6\ acres\ x\ 0.10)}{121\ acres} = 0.09
$$

Due to the size of the BMP compared to the RSA and the LDA, the detention basin does not change the field value significantly. If the BMP were sized to infiltrate the entire design storm, then the SIF would equal 1.00 and the field value would be 0.13.

#### <span id="page-40-0"></span>*Hydrologic Modeling to Determine Stormwater Infiltration Factor*

In Example 3, above, the 1-inch depth of runoff was used to calculate the design volume and SIF of the BMP. This is a simplifying assumption that will underestimate the amount of runoff that will be infiltrated by the BMP. Since rain events occur over a period of time (storm duration) and runoff from different portions of the sub-catchment have different travel times before arriving at the BMP, the 1-inch depth of runoff will not arrive at the BMP at a single point in time. Creating a hydrologic model of the BMP sub-catchment and the BMP would increase the accuracy of the SIF used to calculate the field value of the stormwater infiltration metric for the TN SQT or Debit Tool.

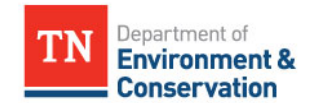

November 11, 2018

Hydrologic modeling must be performed by experienced professionals and detailed procedures to perform hydrologic modeling are outside the scope of this manual. This manual will mention two tools available for hydrologic modeling, the TN Runoff Reduction Assessment Tool (RRAT; SMART Center and TDEC,2015) and Hydrologic Engineer Center Hydrologic Modeling System (HEC-HMS; USACE, 2000). The user should consult the source material in order to create a hydrologic model.

Note, the user does not need to use RRAT or HEC-HMS and can use another acceptable and technically equivalent method to estimate the design volume and SIF. BMP design volume calculations may be based on an 80<sup>th</sup> percentile storm, average annual runoff coefficient or the representative rain event used within the RRAT shown in Table 10 (page 42). It is important to note that for BMPs that are installed within a MS4 community, the applicant needs to coordinate with the local stormwater program or local government responsible for stormwater management regarding BMP design.

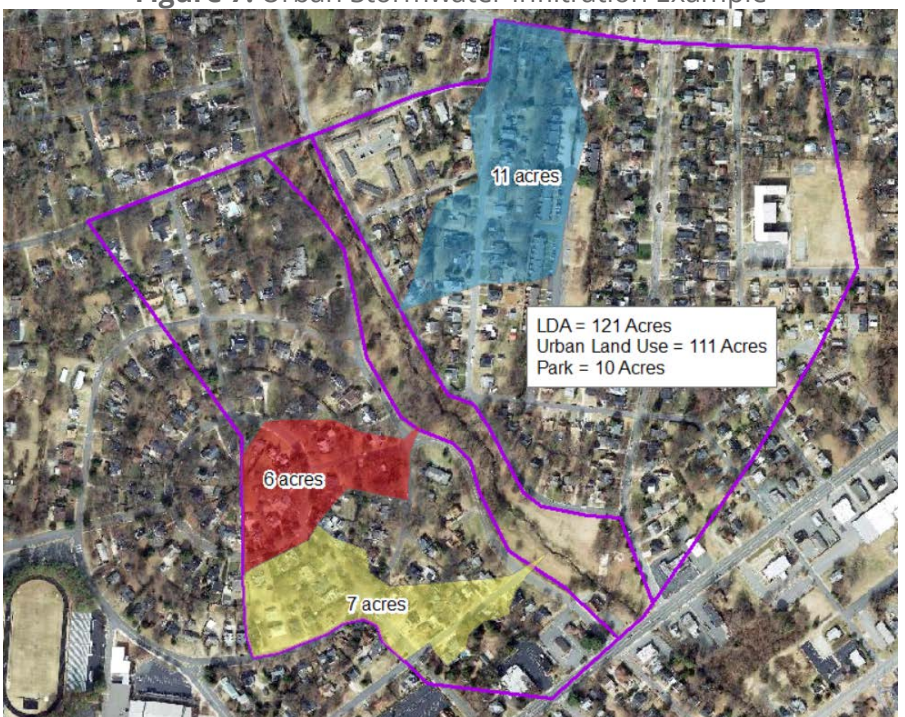

**Figure 7.** Urban Stormwater Infiltration Example

RRAT: The TN Runoff Reduction Assessment Tool (RRAT; UT SMART Center and TDEC,2015) can be used to determine the SIF for either a single BMP or a series of BMPs. RRAT was developed to assist with urban site design and is not applicable for rural projects. Detailed procedures to run RRAT are not provided below but are available through TDEC (UT SMART Center and TDEC,2015; TDEC, 2014). The output from RRAT can be used to determine the SIF as follows:

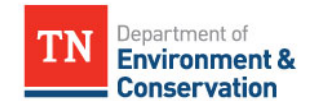

November 11, 2018

 $IF = \frac{\text{Net Volume Required}}{\text{Net Volume Reduced} + \text{Net Runoff Depth}}.$ 

RRAT has defined the design storm for major cities within Tennessee as the 95<sup>th</sup> percentile storm depth for a duration that is equal to the median value of the storms in the percentile range from 92.5 and 97.5. The RRAT implements a time-mass infiltration modeling approach and the SCS Type II distribution is used to calculate rainfall intensity over time. The depth and duration for design storms used in the RRAT are provided in Table 10 and can be used in other hydrologic models to generate the design storm.

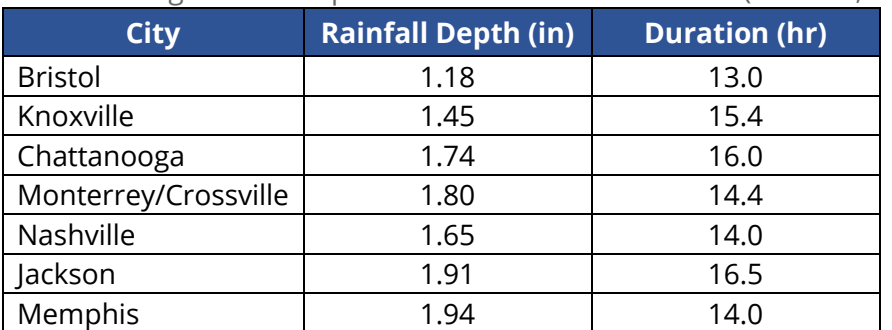

**Table 10.** Design Storm Depth and Durations for TN Cities (TNRRAT, 2015)

#### Example 4

Figure 7 (page 41) shows an urban stream reach between two culverts with a LDA of 121 acres. Stormwater outfalls that discharge to the stream were identified and three were noted to have practices that detain stormwater at their outfall. Instead of modeling each house and lot within RRAT, HEC-HMS was used to determine the BMP design volume for each BMP using the design storm data in Table 10. The web soil survey was used to estimate the infiltration rate and depth to confining layer for the underlying soils while field visits determined the dimensions and slope of the BMPs and verified that the BMPs were unlined. The results of the hydrologic modeling and field value calculations are shown below.

 $DA_{BMP}$  x  $SIF = 6$  acres x  $1.00 = 6$  $DA_{BMP}$  x  $SIF = 7$  acres x  $1.00 = 7$  $DA_{BMP}$  x  $SIF = 11$  acres x  $0.30 = 3.3$  $Field\ value = \frac{LDA - RSA + \sum(DA_{BMP} \times SIF)}{LDA} = \frac{121 - 111 + (6 + 7 + 3.3)}{121} = 0.22$ 

Were the example above implemented as a mitigation project, the existing condition without BMPs would yield a field value of 0.08 and installing the three BMPs would yield 0.14 of lift for the Stormwater Infiltration measurement method in the TN SQT.

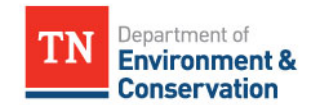

November 11, 2018

# <span id="page-43-0"></span>**4.5 Sinuosity**

Sinuosity is measured from the plan form of the stream reach and calculated by dividing the centerline channel distance by the straight-line valley length between two common points. Sinuosity calculations are described in more detail on pages 2 through 32 of Rosgen (2014); however, the TN SQT calculates sinuosity for the project reach length rather than a length that is 40 times the bankfull width. $^9$  $^9$ 

The rapid assessment method is to measure sinuosity from recent aerial imagery. The TDEC  $\overline{\text{Water Resources~mapviewer}^4}$ , Google Earth, and other online sources may be useful.

- 1. Download recent aerial imagery available for the project site.
- 2. Trace out the centerline path of the reach on the recent aerial imagery
- 3. Measure the straight-line valley distance between the beginning and the end of the traced stream path.
- 4. Calculate sinuosity by dividing the stream length by the valley length.

These procedures will provide the existing condition field value for the sinuosity measurement method. The proposed condition field value would be determined based on the design.

### <span id="page-43-1"></span>**4.6 Bacteria, Nitrogen, and Phosphorus Measurement Methods**

TDEC maintains a [dataset and map](http://tdeconline.tn.gov/dwr/) of the Use Support Assessment status of Waterbodies within the state. Data for the physicochemical functional category may be available through TDEC water quality monitoring databases. These data are updated daily and can be viewed online.<sup>[10](#page-43-4)</sup> Information may also be retrieved from the TDEC database, <u>Waterlog</u>.<sup>[11](#page-43-5)</sup>

These data should be reviewed for the project reaches or surrounding water bodies to determine whether physicochemical parameters are likely functioning, functioning-at-risk, or not functioning for each reach. Data from sites outside of the project reach should be presented with discussion and justification of the assumptions made in interpreting the available data to score the project reach.

# <span id="page-43-2"></span>**4.7 Macroinvertebrates**

 $\overline{a}$ 

Data for measurement methods within the biology functional category may also be available through <u>state monitoring databases</u>.<sup>4</sup> In addition to water quality, macroinvertebrate communities are evaluated as part of the Surface Water Classifications assessment. These data

<span id="page-43-3"></span> $9$  Guidance on calculating sinuosity also available from:

<span id="page-43-4"></span>[https://nctc.fws.gov/courses/CSP/CSP3200/resources/documents/Geometry\\_AFG2013.pdf](https://nctc.fws.gov/courses/CSP/CSP3200/resources/documents/Geometry_AFG2013.pdf) <sup>10</sup> <http://tdeconline.tn.gov/dwr/>

<span id="page-43-5"></span><sup>&</sup>lt;sup>11</sup> [http://environment-online.tn.gov:8080/pls/enf\\_reports/f?p=9034:34510:](http://environment-online.tn.gov:8080/pls/enf_reports/f?p=9034:34510):::::

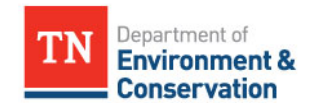

November 11, 2018

can be retrieved from the TDEC Integrated Report published every two years on EPA STORET. Information may also be retrieved from the TDEC *dataviewer* for Ambient Water Quality Monitoring Data.

These data should be reviewed for the project reaches or surrounding water bodies to determine whether macroinvertebrate communities are likely functioning, functioning-at-risk or not functioning for each reach. Data from sites outside of the project reach should be presented with discussion and justification of the assumptions made in interpreting the available data to score the project reach. The fish parameter is not included in the rapid method.

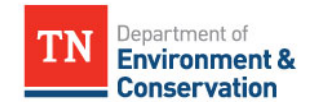

November 11, 2018

# <span id="page-45-0"></span>**5. References**

- Cluer, B. and Thorne, C. (2013). A Stream Evolution Model Integrating Habitat and Ecosystem Benefits. *River Research and Applications, River Resources Applications*. [Online]. Available: Wiley Online Library: www.wileyonlinelibrary.com.
- Davis, J.C., Minshall, G.W., Robinson, C.T. and Landres, P. (2001). Monitoring Wilderness Stream Ecosystems. *General Technical Report RMRS-GTR-70*. Fort Collins, CO: US Department of Agriculture, Forest Service, Rocky Mountain Research Station.
- Harman, W.H. (2000). Finding Bankfull Stage in North Carolina Streams. *NC State Extension Publications, AG-590-03*. [Online]. Available: [https://content.ces.ncsu.edu/finding-bankfull](https://content.ces.ncsu.edu/finding-bankfull-stage-in-north-carolina-streams#section_heading_9234)[stage-in-north-carolina-streams#section\\_heading\\_9234.](https://content.ces.ncsu.edu/finding-bankfull-stage-in-north-carolina-streams#section_heading_9234)
- Harrelson, C.C., Rawlins, C.L. and Potyondy, J.P. (1994). Stream channel reference sites: an illustrated guide to field technique. *General Technical Report RM-245*. Fort Collins, CO: U.S. Department of Agriculture, Forest Service, Rocky Mountain Forest and Range Experiment Station.
- Lee, M.T., Peet, R.K., Roberts, S.D. and Wentworth, T. (2008). CVS-EEP Protocol for Recording Vegetation: Level 3-5 Plot Sampling Only. Version 4.2. [Online]. Available: <http://cvs.bio.unc.edu/protocol/cvs-eep-protocol-v4.2-lev3-5.pdf>
- Rosgen, D.L. (1996). *Applied River Morphology*. Pagosa Springs, CO: Wildland Hydrology Books.
- Rosgen, D.L. (2006). *Watershed Assessment of River Stability and Sediment Supply (WARSSS)*. Fort Collins, CO: Wildland Hydrology Books.
- Rosgen, D.L. (2014). *River Stability Field Guide, Second Edition*. Fort Collins, CO: Wildlands Hydrology Books.

Starr, R., Harman, W., and Davis, S. (2015). *FINAL DRAFT Function-Based Rapid Field Stream Assessment Methodology*. U.S. Fish and Wildlife Service, Chesapeake Bay Field Office, Annapolis, MD. CAFE S15-06. [Online}. Available:

[https://www.fws.gov/chesapeakebay/stream/StreamsPDF/FinalDraftFunctionBasedRapidStr](https://www.fws.gov/chesapeakebay/stream/StreamsPDF/FinalDraftFunctionBasedRapidStreamAssessmentMethodologyandAppendices5-29-15.pdf) [eamAssessmentMethodologyandAppendices5-29-15.pdf](https://www.fws.gov/chesapeakebay/stream/StreamsPDF/FinalDraftFunctionBasedRapidStreamAssessmentMethodologyandAppendices5-29-15.pdf)

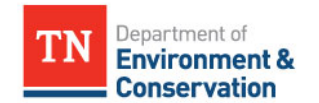

November 11, 2018

Summers, E.A., Noble, C.V. and Berkowitz, J.F. (2017). *Operational Regional Guidebook for the Functional Assessment of High-Gradient Headwater Streams and Low-Gradient Perennial Streams in Appalachia*. Vicksburg, MS: Environmental Laboratory, U.S. Army Engineer Research and Development Center.

- Tennessee Department of Environment and Conservation (TDEC). (2014, December). *Tennessee Permanent Stormwater Management and Design Guidance Manual, First Edition*. Nashville, TN: Tennessee Department of Environment and Conservation, Division of Water Resources.
- TDEC. (2018a). Stream Mitigation Guidelines. Tennessee Department of Environment and Conservation Division of Water Pollution Control, Nashville, Tennessee.
- TDEC. (2018b). *Tennessee Stream Quantification Tool: Data Collection and Analysis Manual, TN SQT v1.0*. Nashville, TN: Tennessee Department of Environment and Conservation.
- TDEC. (2018c). *Tennessee Stream Quantification Tool: User Manual, TN SQT v1.0*. Nashville, TN: Tennessee Department of Environment and Conservation.
- USACE. (2000). *Hydrologic Modeling System HEC-HMS Technical Reference Manual*. Davis, CA: U.S. Army Corps of Engineers, Institute for Water Resources, Hydrologic Modeling Center.
- UT SMART Center and TDEC. (2015). Introduction to the Tennessee Runoff Reduction Assessment Tool. Nashville, TN. [Online]. Available: <http://tnpermanentstormwater.org/TNRRAT.asp>

#### **REVISION HISTORY TABLE**

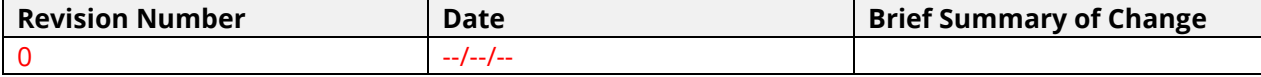

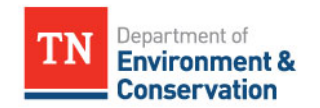

November 11, 2018

# <span id="page-47-0"></span>**6. TN SQT Rapid Assessment Forms**

Version 1.0 November 2018

**I.**

# **Reach Information and Stratification**

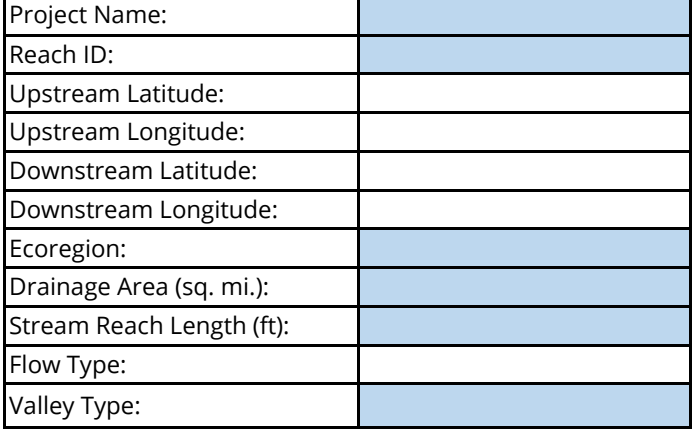

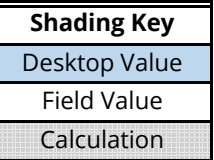

**II.** 

### **Reach Walk**

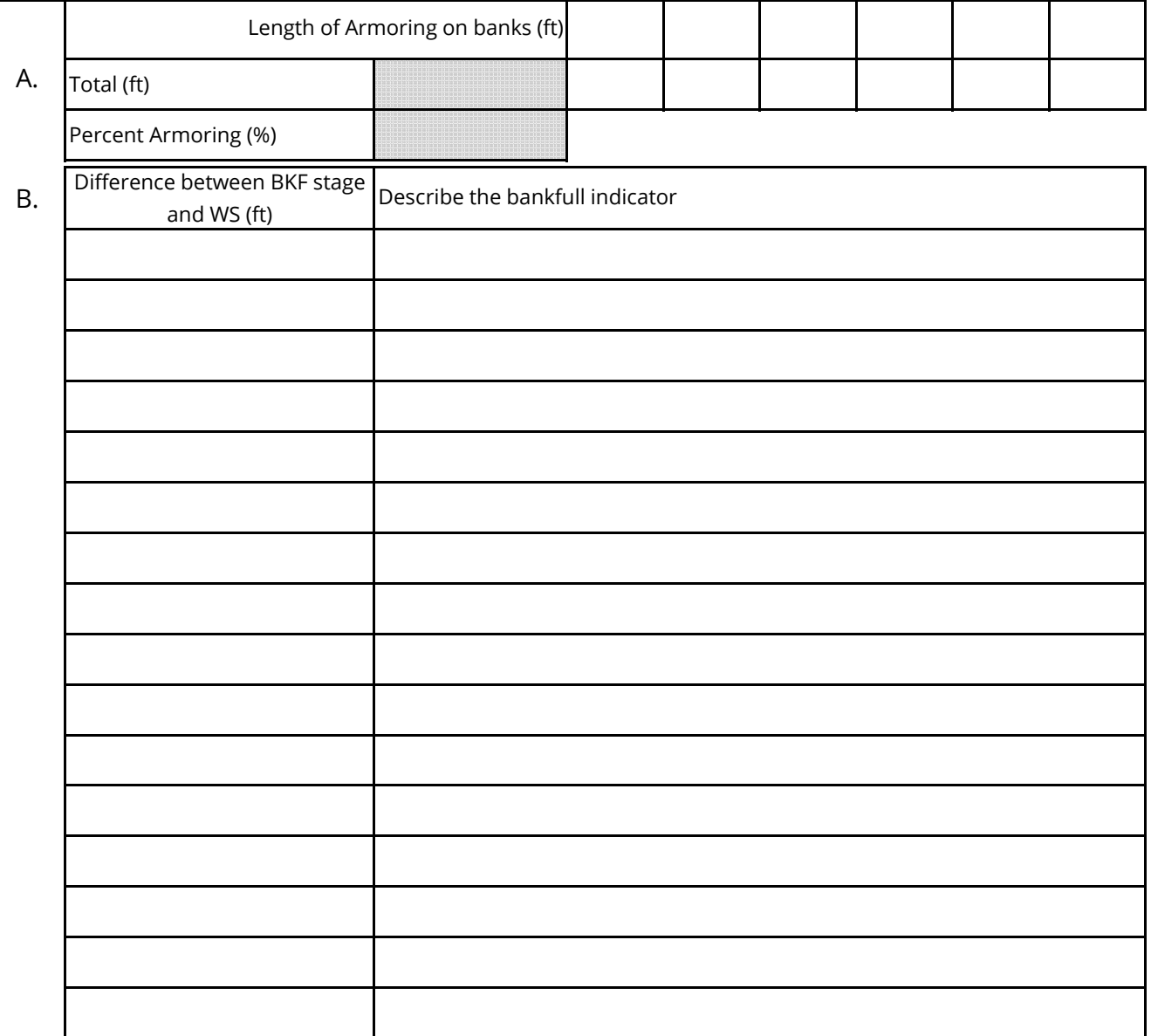

**III.**

# **TN SQT and Debit Tool Rapid Assessment Form**

Investigators:

### Version 1.0 November 2018

# **Bankfull Verification and Stable Riffle Cross Section**

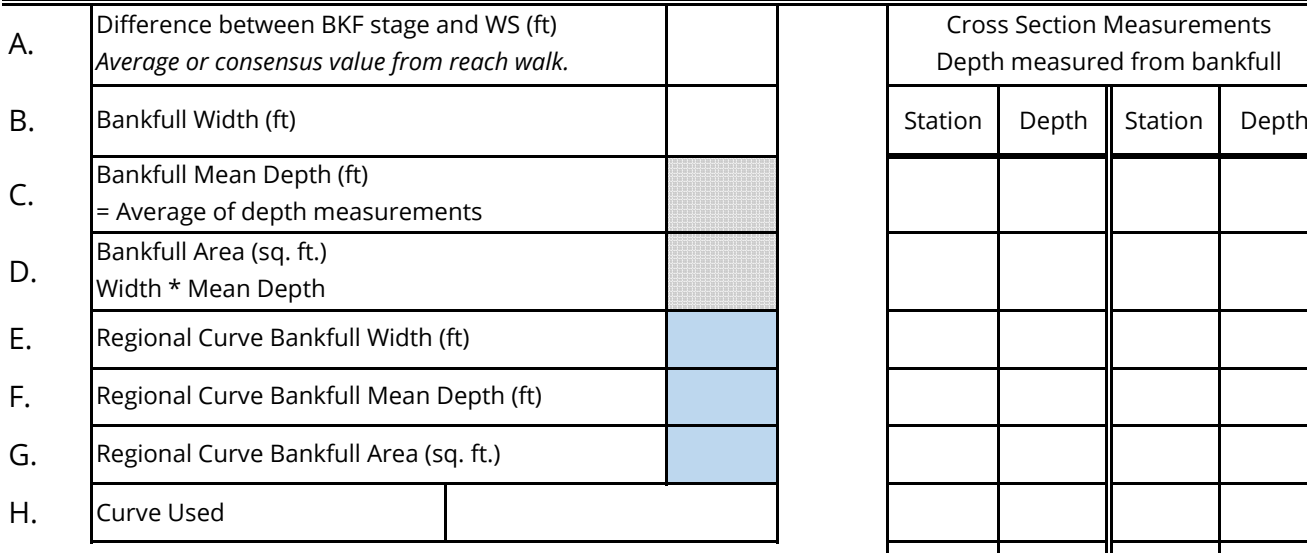

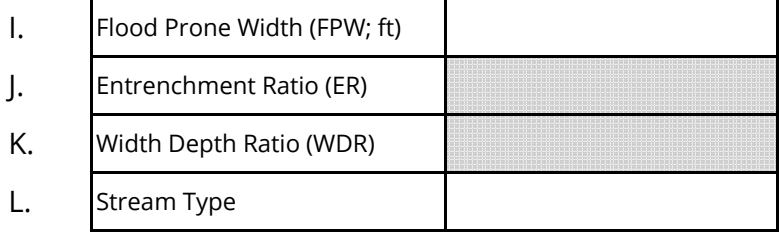

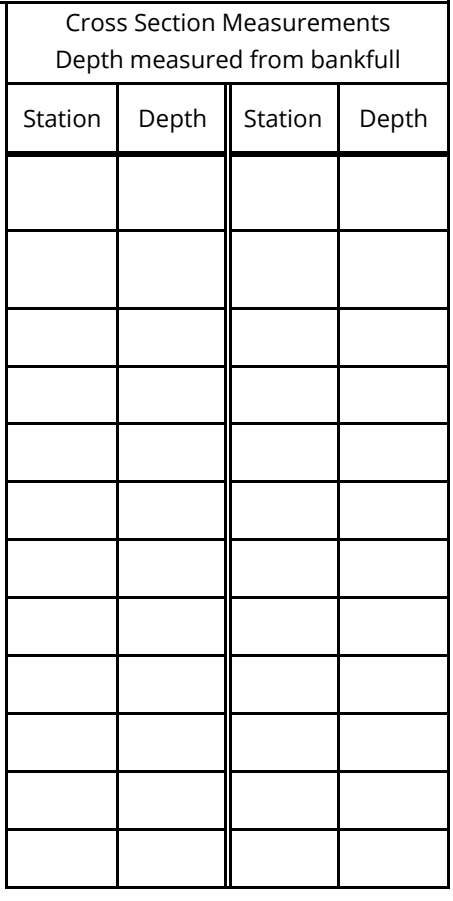

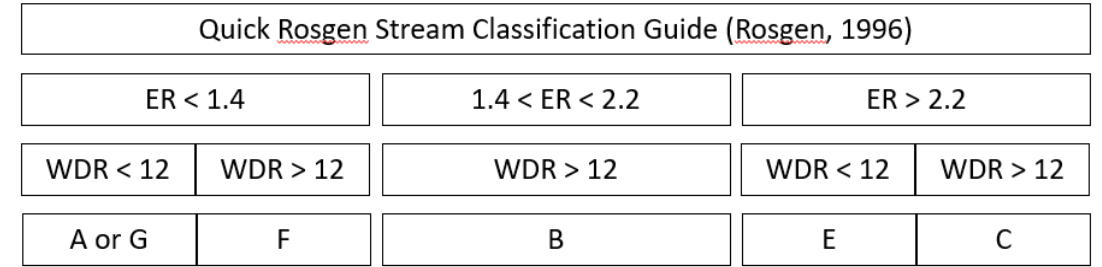

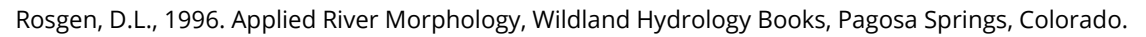

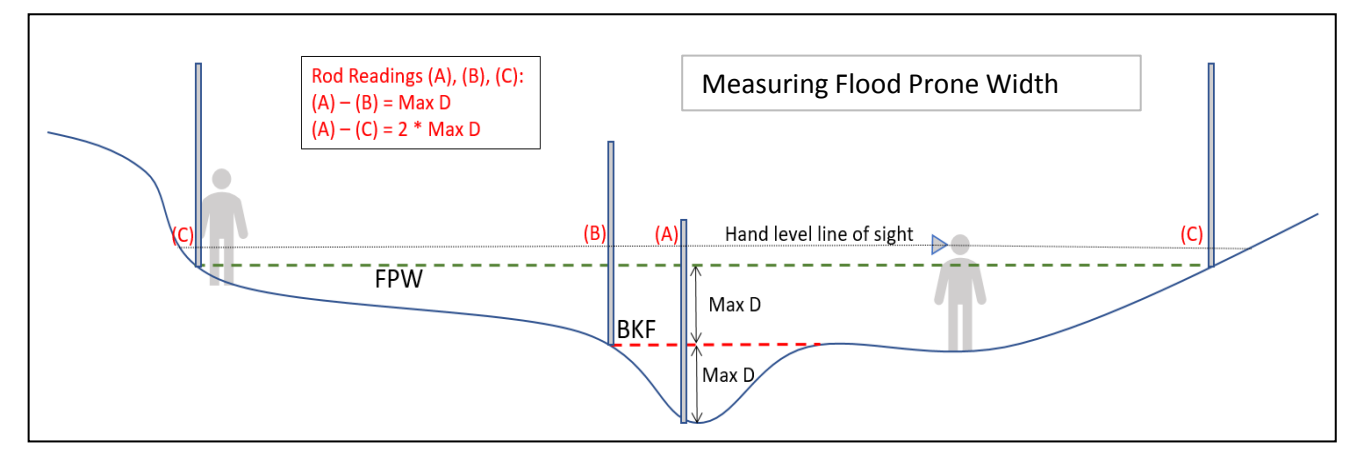

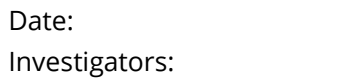

Version 1.0 November 2018

#### **IV. Riffle Data (Floodplain Connectivity & Bed Form Diversity)**

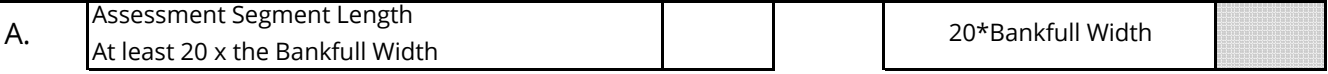

#### B. Bank Height & Riffle Data

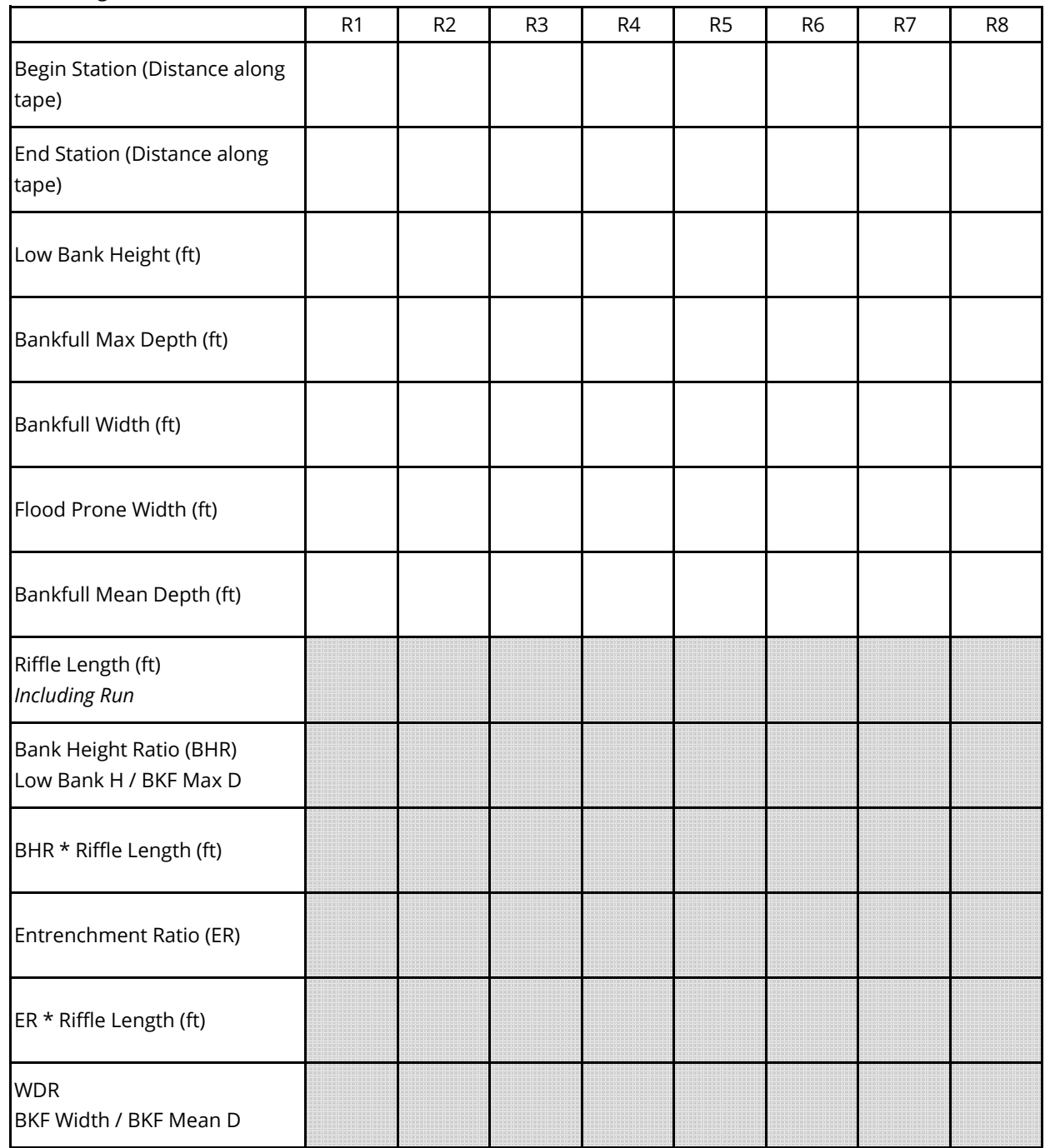

Version 1.0 November 2018

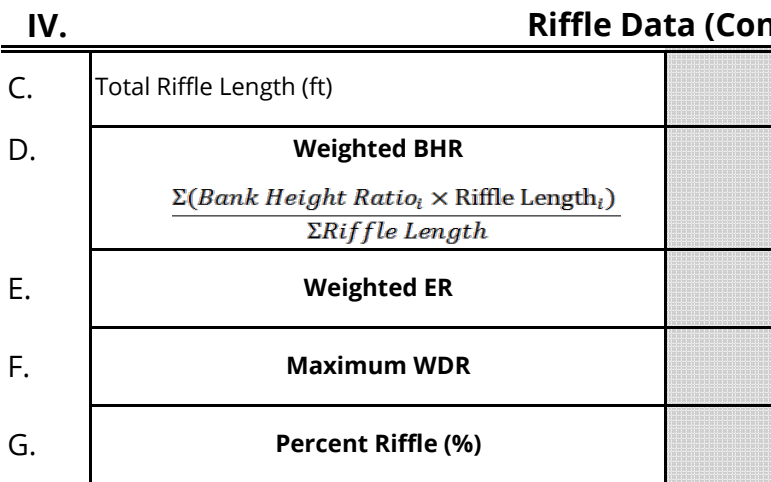

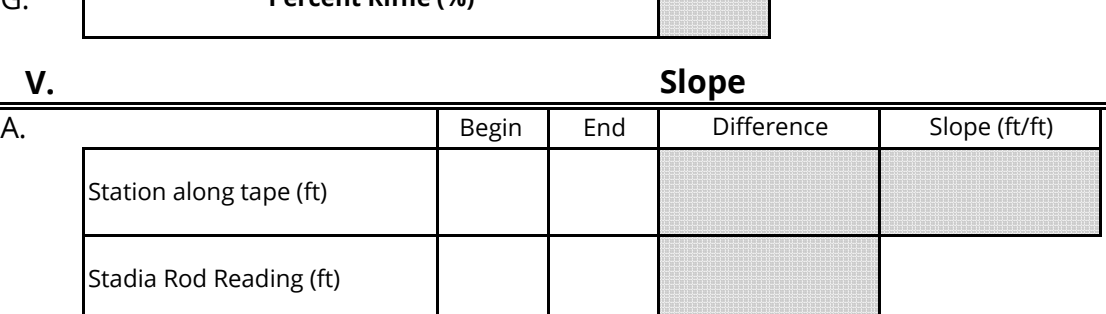

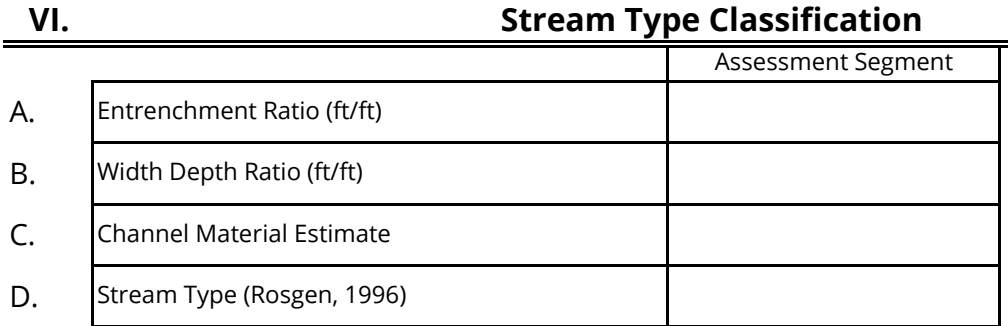

**VII.**

# **Pool Data (Bed Form Diversity)**

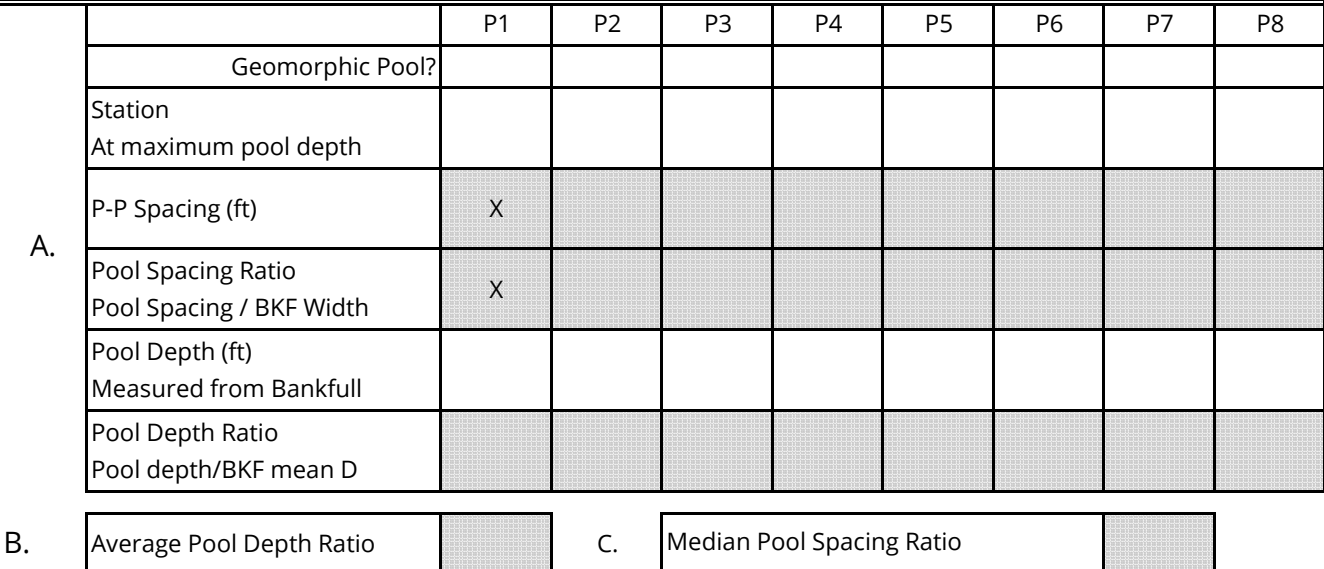

**Riffle Data (Continued)**

Investigators:

# Version 1.0 November 2018

#### **VIII.**

**IX.**

# **Large Woody Debris**

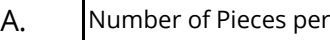

# **Lateral Migration**

A. Bank Data

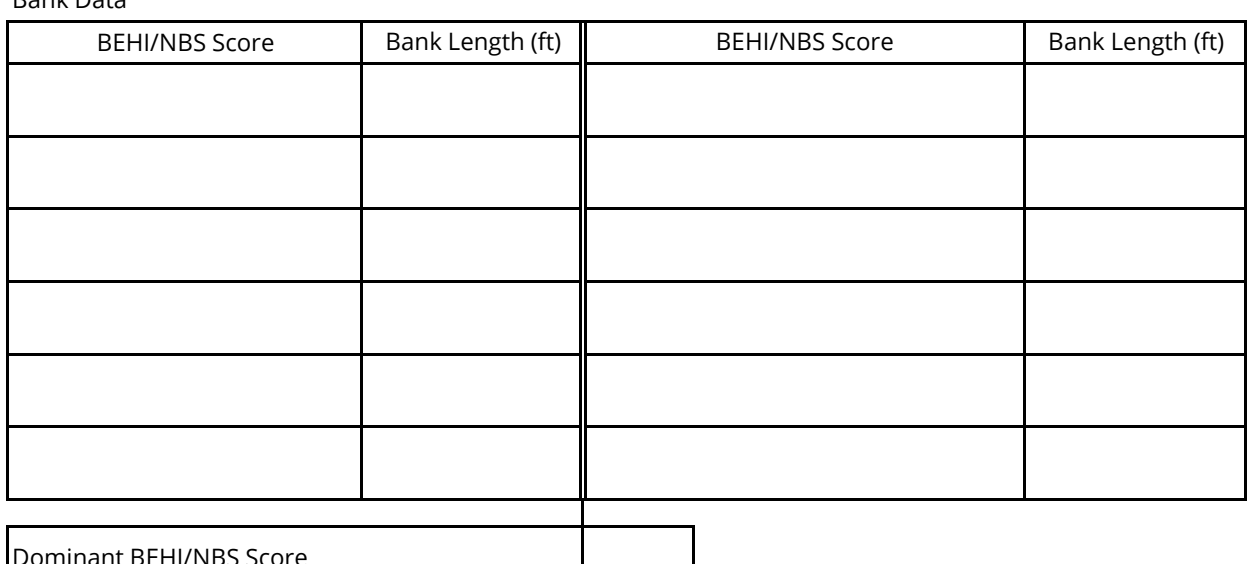

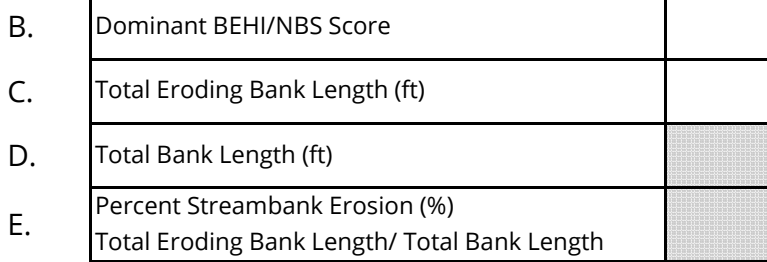

 $100m$ 

$$
\mathsf{X}.
$$

# **Riparian Vegetation**

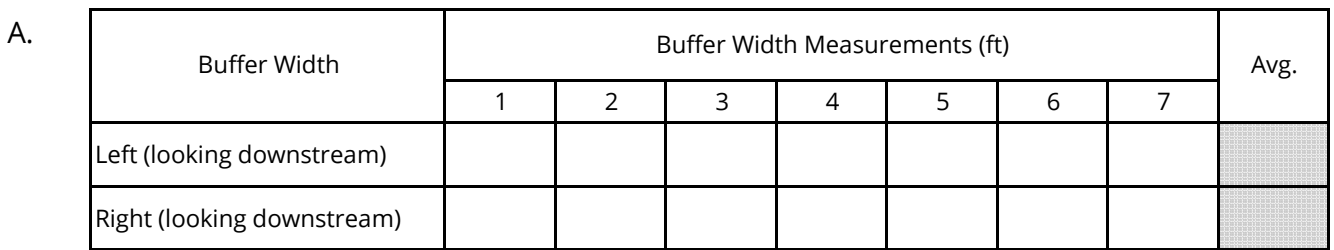

**XI.**

### **Sinuosity**

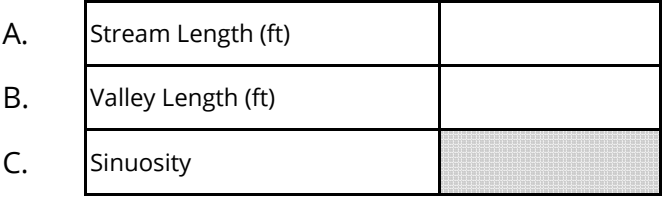

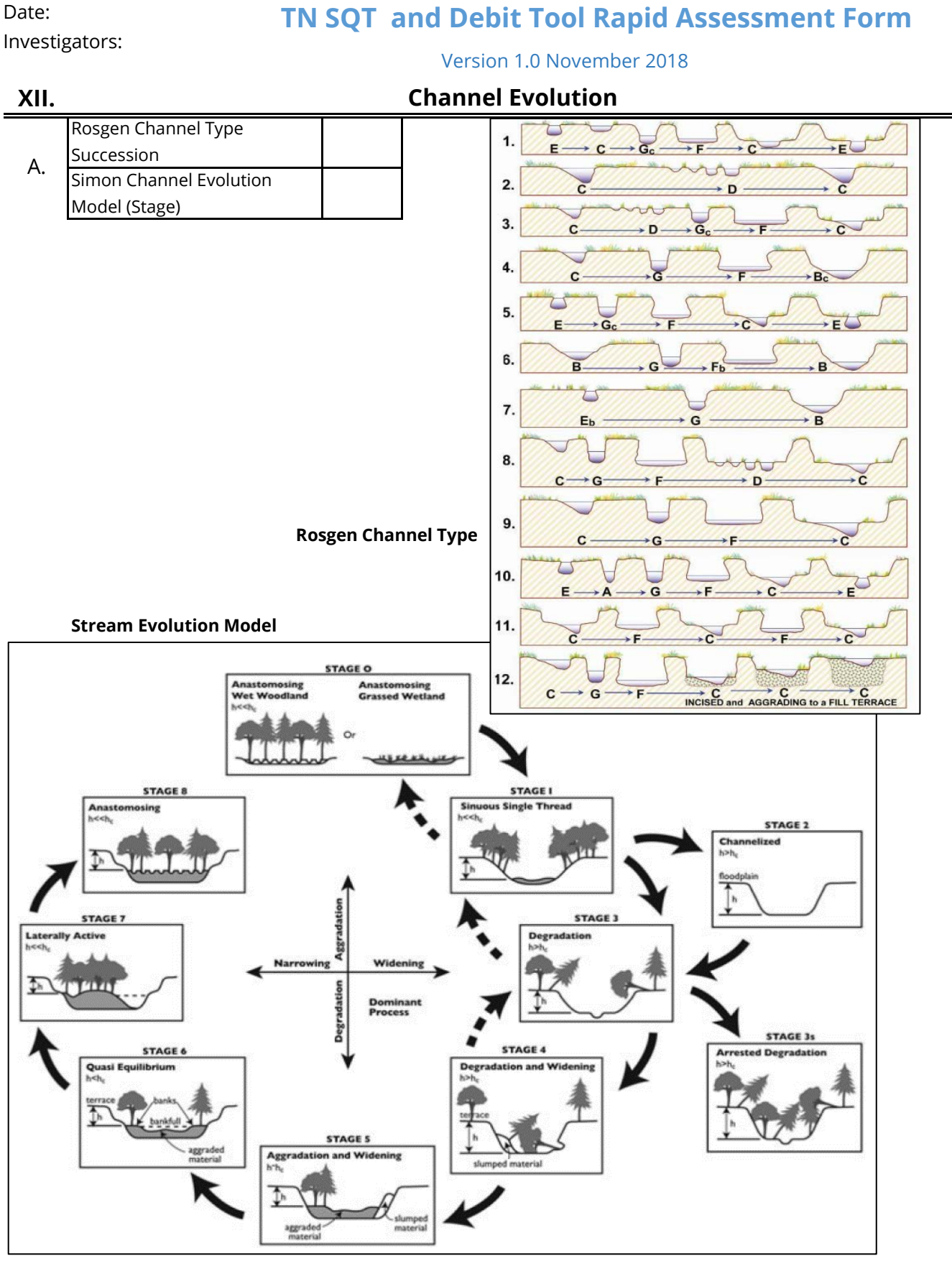

- 1 *Figure 7-48, Watershed Assessment of River Stability and Sediment Supply (WARSSS),* by David L. Rosgen, Wildland Hydrology, 2009, p. 7-175.
- B. Cluer, C. Thorne. "A Stream Evolution Model Integrating Habitat and Ecosystem Benefits." *River*
- 2 *Research and Applications.* 2013.

Date:

Investigators:

Reach ID:

Valley Type:

Bed Material:

# **TN SQT and Debit Tool BEHI/NBS Field Form**

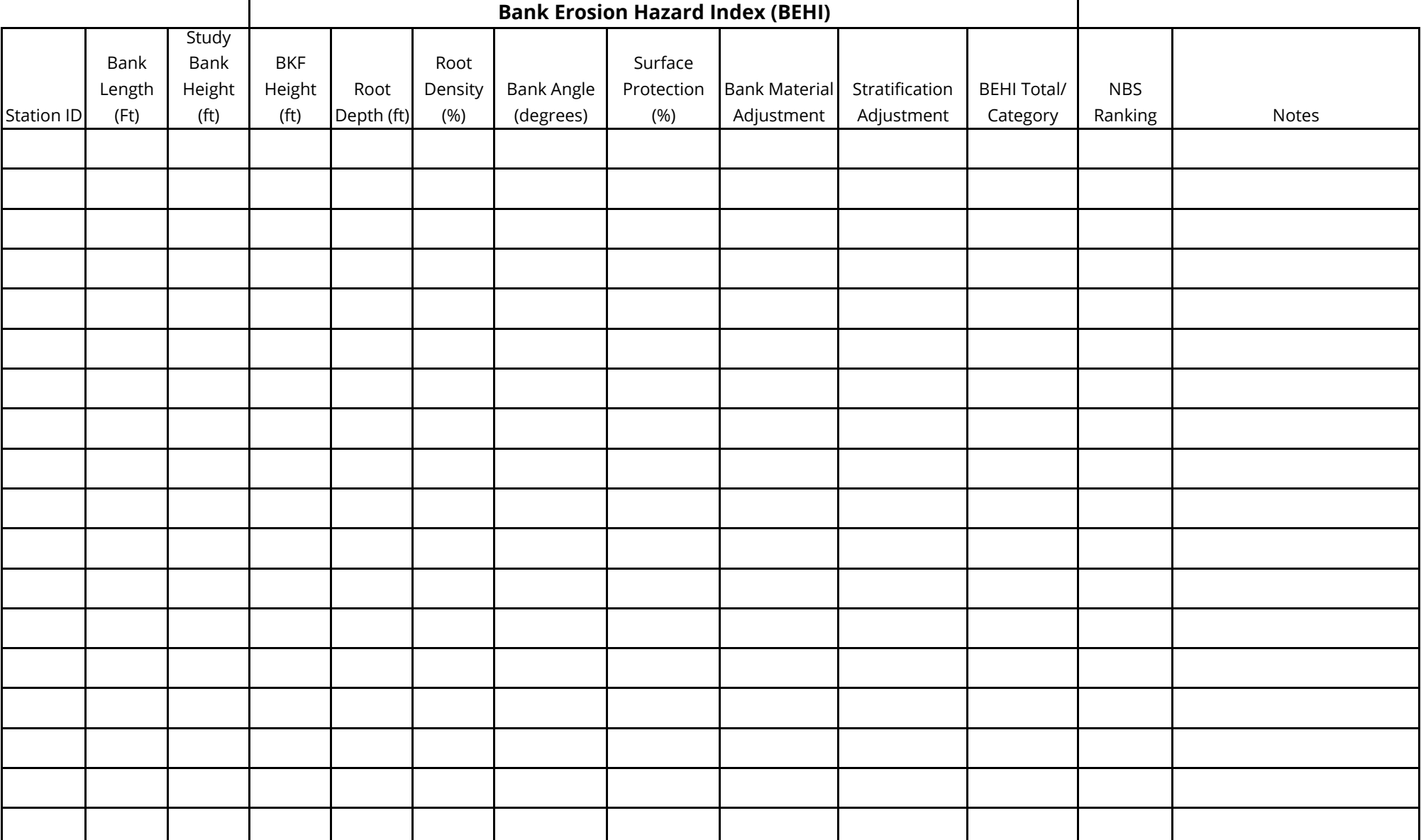

Date:

Investigators: Project Name:

# **TN SQT and Debit Tool**

# **Riparian Vegetation Rapid Plots**

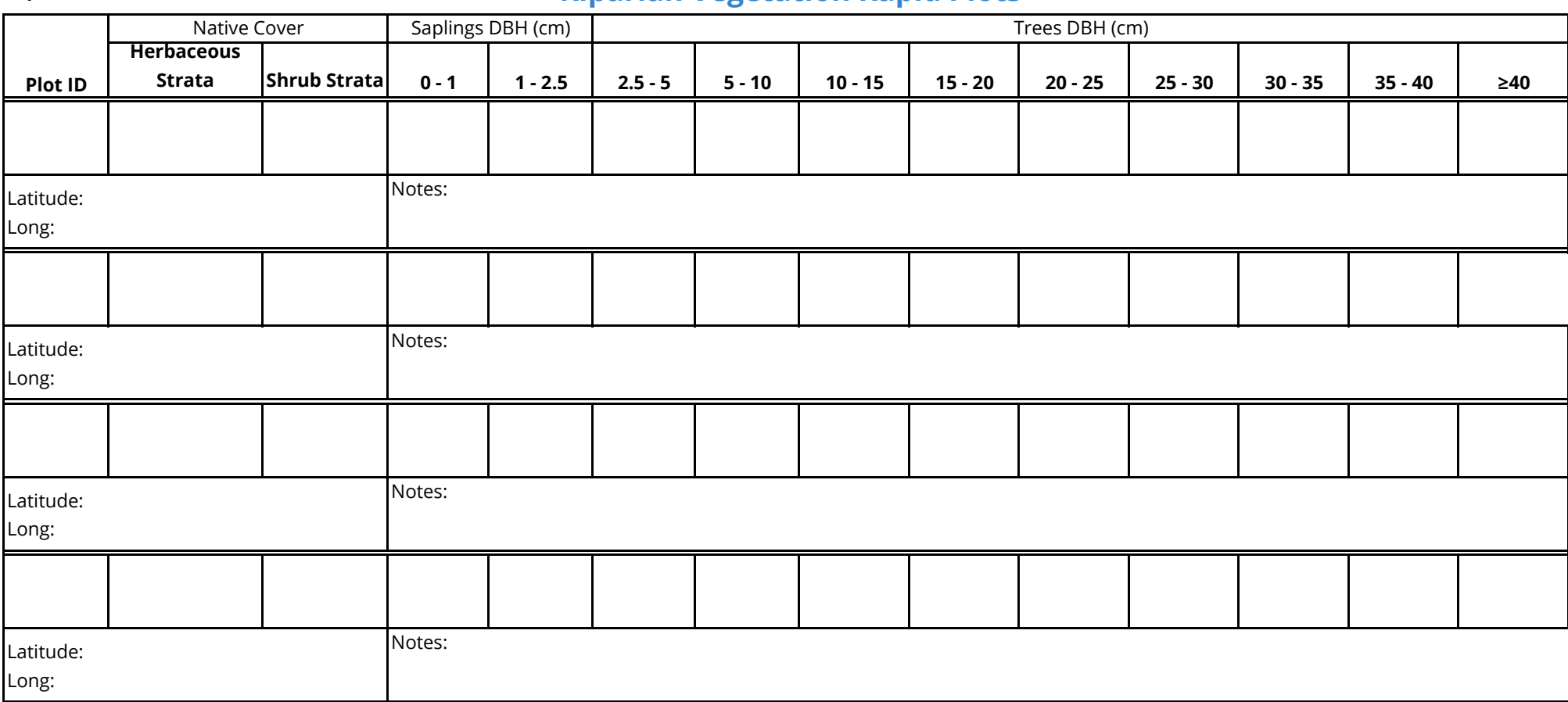

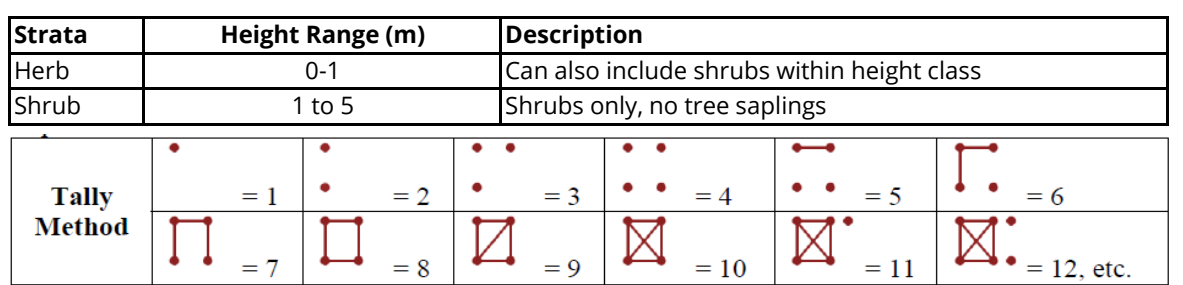

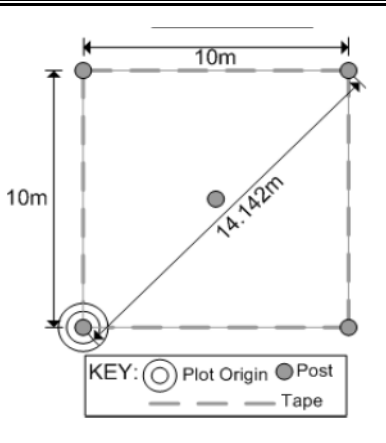

#### **Note: Latitude and Longitude should be recorded for the point of origin (double circle) from each plot in decimal degrees**

*Data forms and protocol are modified from the Carolina Vegetation Survey (CVS) protocol (Lee et al. 2008)* Plot IDs must correspond to plots indentified on a map of the project area.

Date: Investigators: Project Name:

# **TN SQT and Debit Tool Riparian Vegetation Rapid Plots**

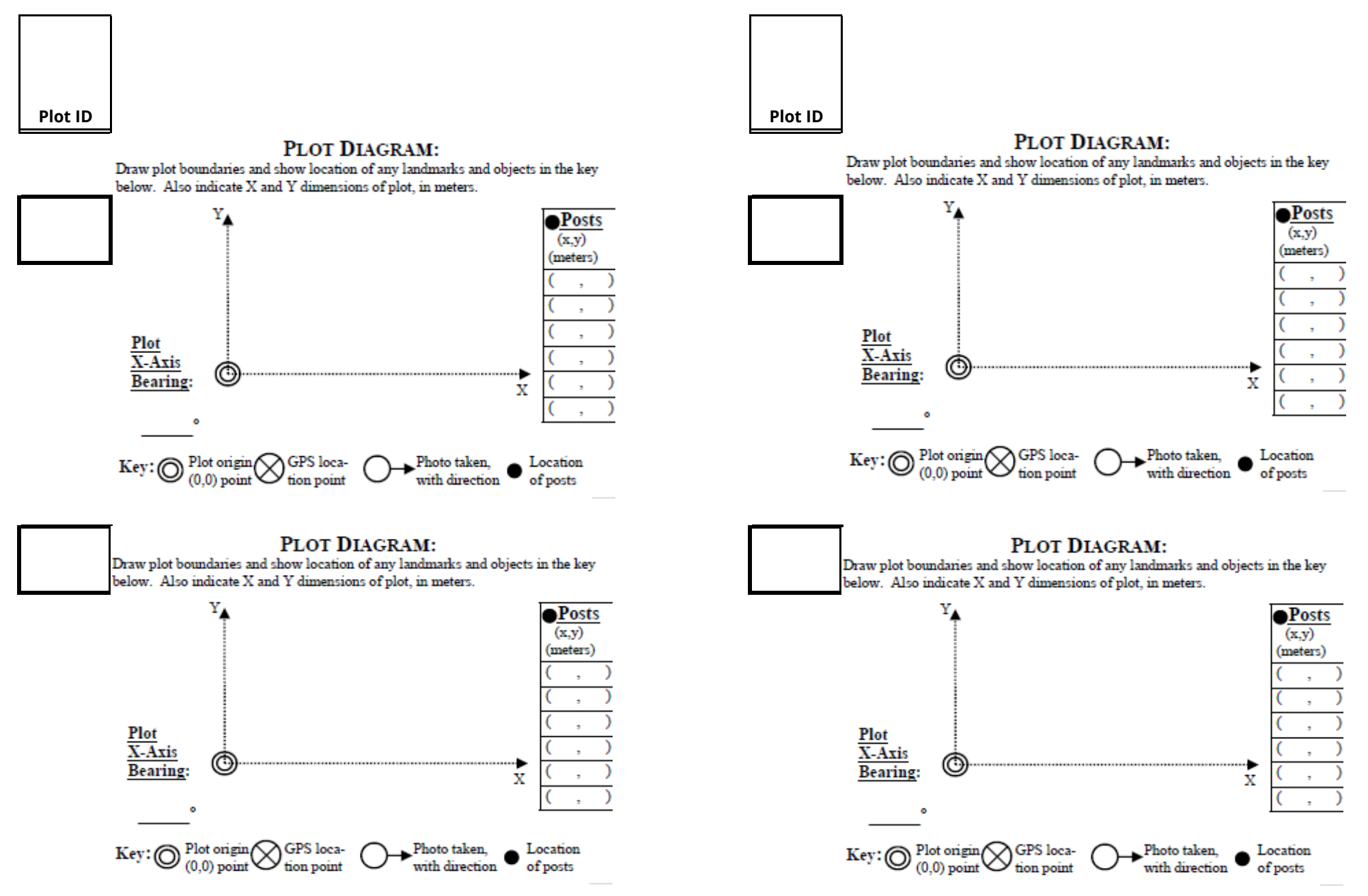

*Data forms and protocol are modified from the Carolina Vegetation Survey (CVS) protocol (Lee et al. 2008)* Plot IDs must correspond to plots indentified on a map of the project area. Page #  $\qquad$  of